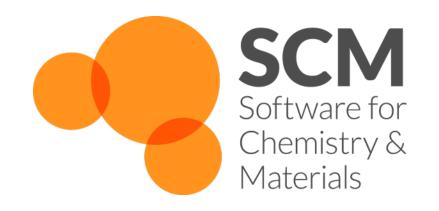

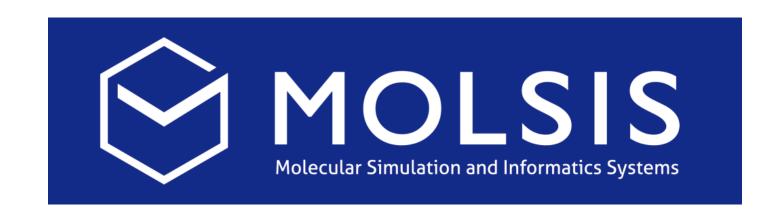

Hands-on workshop ReaxFF Acceleration & Parameterization with the Amsterdam Modeling Suite

Tokyo, 1+2 November

Fedor Goumans, goumans@scm.com SCM support: support@scm.com

Molsis: ms-support@molsis.co.jp

Making Computational Chemistry Work for You

# Program

- Introduction: ReaxFF
  - Some advanced exercises, new features
- Acceleration techniques
  - Idea, ongoing developments
  - Day 1 hands-on: CVHD, bond boost => polymer structures, fbMC
- Day 2: Refitting a force field for parameterization (slides, input files)
  - Scripting on Windows
  - Adding geometries, conformers, reaction pathways, bond scans
  - Optimizing the force field, checking errors & improving
  - Extending to materials, alloys

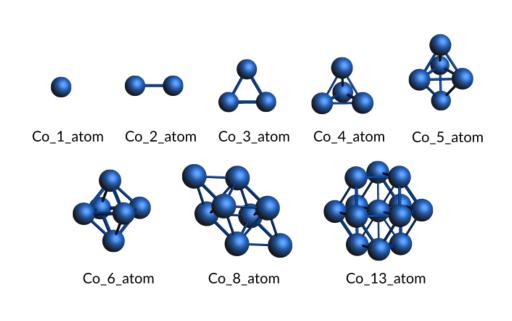

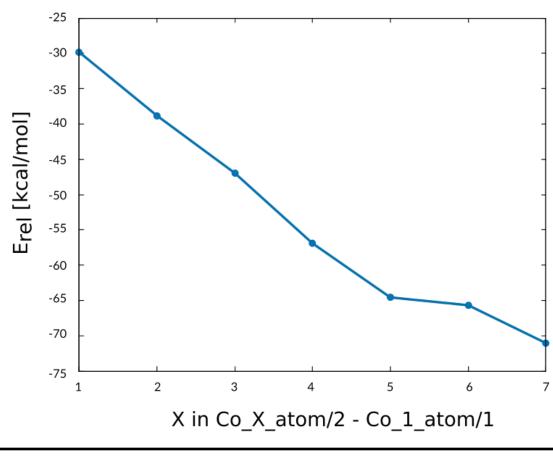

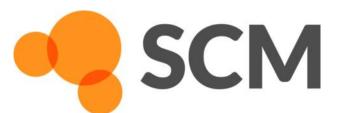

# Amsterdam Modeling Suite

- ADF: powerful molecular DFT
  - Spectroscopy: NMR, EPR, VCD, UV, XAS
  - Advanced solvation / environments
- BAND: periodic DFT
  - (2D) Materials
  - (Orbital) analysis, spectroscopy
- Interface to Quantum ESPRESSO
- **DFTB:** fast approximate DFT
- ReaxFF: Reactive MD
  - Dynamics of large complicated systems
- COSMO-RS: fluid thermodynamics
  - VLE, LLE, logP, solubility
- Integrated GUI use out of the box
- Scripting: workflows & automation

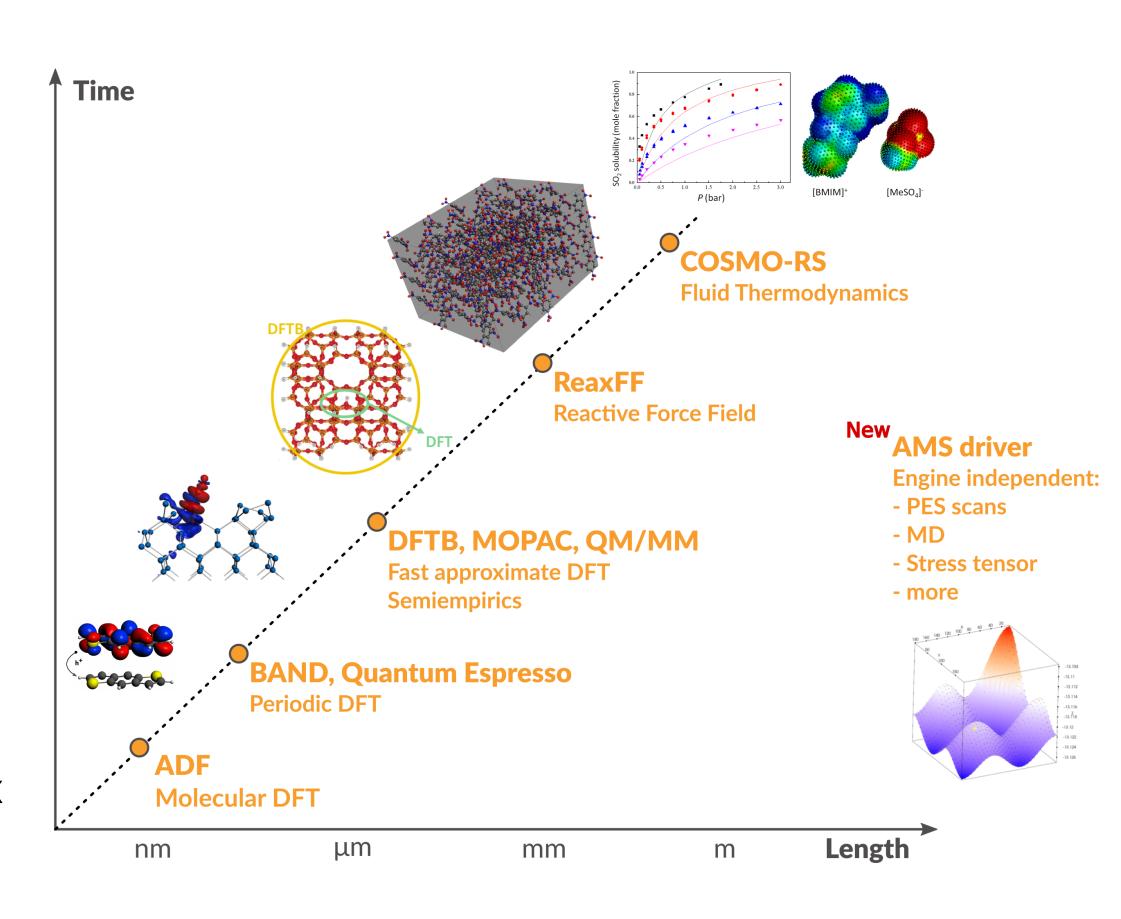

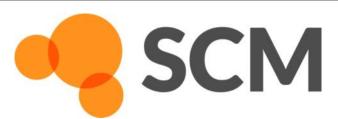

## Computational Chemistry & Materials

$$d^2x/dt^2 = F(x)$$
$$F(x) = -dV(x)/dx$$

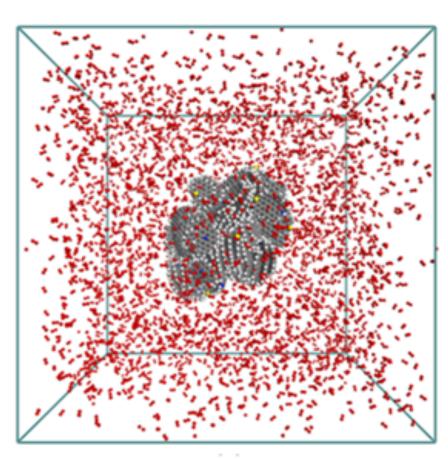

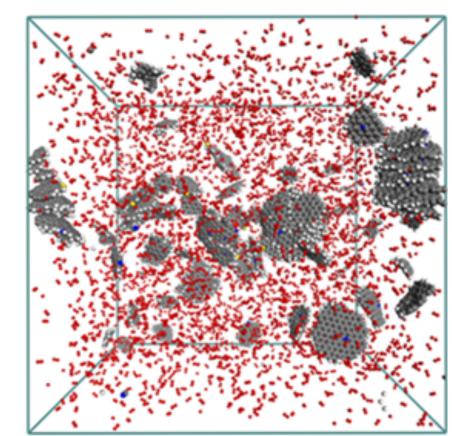

Molecular dynamics: Newton's equations of motion

Movement of atoms: solve numerically + propagate Forces can come from 'anywhere': potentials, QM code, ...

**Properties**: reaction rates, diffusion coefficients, stress-strain, ....

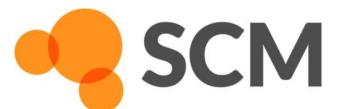

# ReaxFF - reactive molecular dynamics

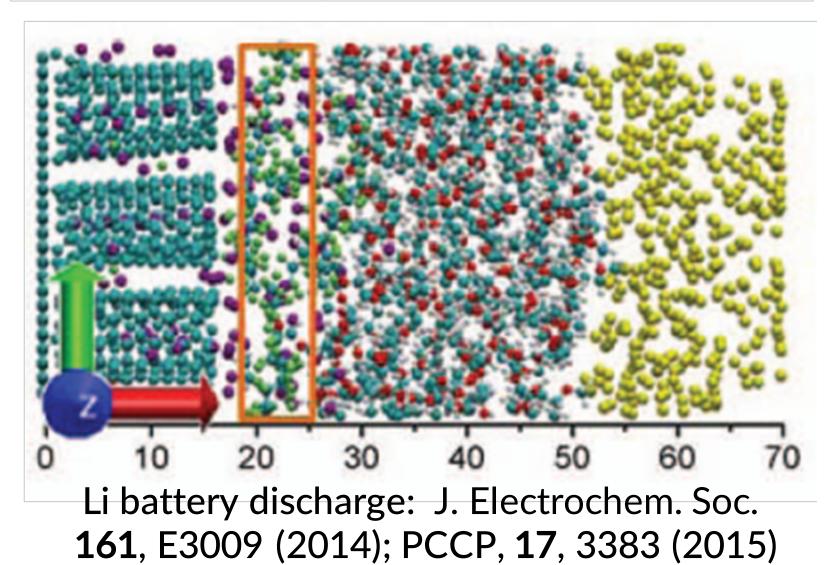

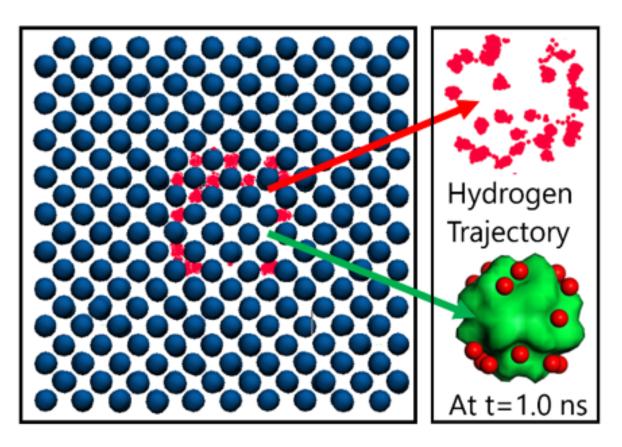

Hydrogen embrittlement of steels Phys. Chem. Chem. Phys. 18 761-771 (2016)

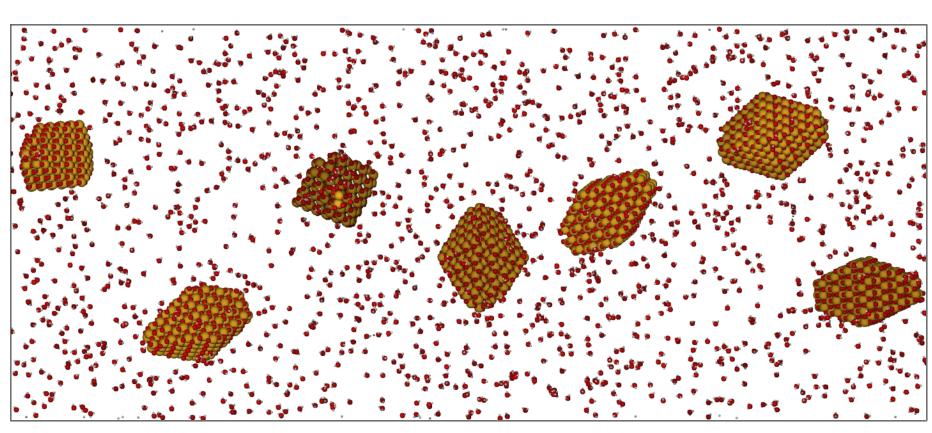

Crystallization TiO<sub>2</sub> nano-particles in water Nano Lett. **14**, 1836-1842 (2014)

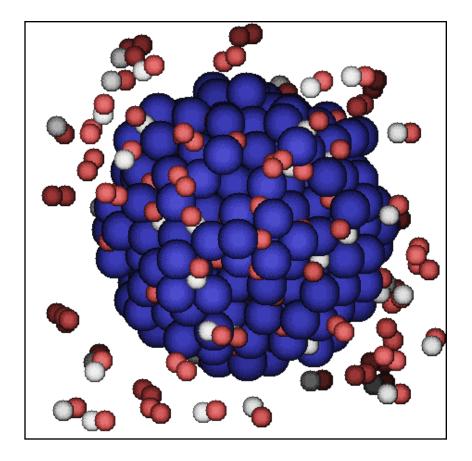

Pd-catalysed CO oxidation GCMC+ReaxFF J. Chem. Phys., **139** 044109 (2013)

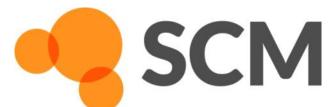

## ReaxFF: introduction

ReaxFF

- Simulate complex systems at realistic scales
  - Atomistic potentials: bond orders + charge update

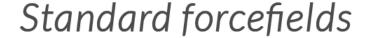

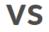

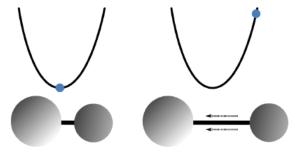

Harmonic potentials based on atom distance, bond breaking impossible, e.g.

a triple "bond" will always

stay a triple "bond"...

$$E_{\text{bond}} \propto \text{(distance)}^2$$

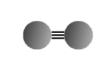

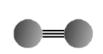

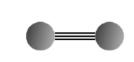

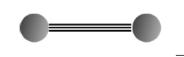

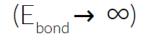

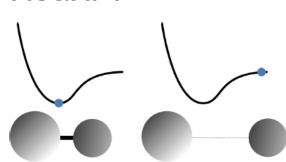

A.C.T. van Duin et al ,J. Phys. Chem. A 2001, 105, 9396-9409.

Non-harmonic potentials based on bond orders, bond breaking/forming possible, e.g.

$$E_{bond} \propto -(bond order) \times exp[(1 - bond order)]$$

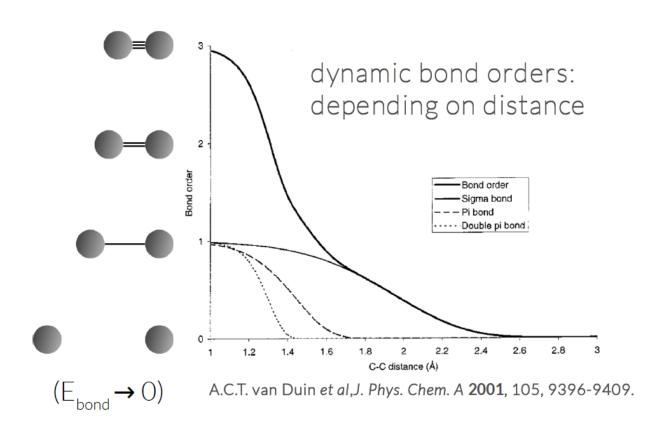

See ReaxFF intro slides

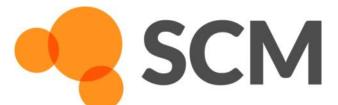

### General ReaxFF rules

- No discontinuities in energy or forces
- No pre-defined reaction sites or types
- Only 1 atom type per element

$$\begin{split} E_{\text{system}} = E_{\text{bond}} + E_{\text{lp}} + E_{\text{over}} + E_{\text{under}} + E_{\text{val}} + E_{\text{pen}} + \\ E_{\text{coa}} + E_{\text{C}_2} + E_{\text{tors}} + E_{\text{conj}} + E_{\text{H-bond}} + E_{\text{vdWaals}} + E_{\text{Coulomb}} \end{split}$$

$$\mathsf{BO}_{ij}'(r_{ij}) = \exp\left[p_{bo,1} \cdot \left(\frac{r_{ij}}{r_o}\right)^{p_{bo,2}}\right] + \exp\left[p_{bo,3} \cdot \left(\frac{r_{ij}^{\pi}}{r_{o,\pi}}\right)^{p_{bo,4}}\right] + \exp\left[p_{bo,5} \cdot \left(\frac{r_{ij}^{\pi\pi}}{r_{o,\pi\pi}}\right)^{p_{bo,6}}\right]$$

In: distance between atoms, r<sub>ii</sub>

Out: 1, 2, 1.42, etc...

Parameters = 16  

$$p_{bo,1}, p_{bo,2}, p_{bo,3}, p_{bo,4}, p_{bo,5}, p_{bo,6}, r_0, r_{0,\pi}, r_{0,\pi}$$
  
 $val_1, val_2, \lambda_1, \lambda_2, \lambda_3, \lambda_4, \lambda_5$ 

Correction terms  $f_1$ ,  $f_2$ ,  $f_3$ :  $BO_{ij}(r_{ij}) = BO'_{ij}(r_{ij}) \cdot f_1(BO'_{ij}) \cdot f_2(BO'_{ij}) \cdot f_3(BO'_{ij})$ 

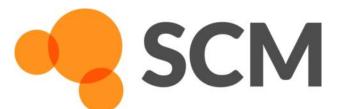

## ReaxFF parameters, transferability

- many elements studied
- each pair needs bonded terms
- validate force field
  - **GUI** checks
  - training data crucial
  - application specific
- New parameters
  - ADF 2013: 17 sets, 19 elements
  - ADF 2014: 38 sets, 29 elements
  - ADF 2016: 58 sets, 38 elements
  - ADF 2017: 79 sets, 38 elements
  - AMS2018: 81 sets, 40 elements + Ho/El
  - van Duin, Goddard, others
  - RxFF consulting
  - MCFF & CMA-ES parameterization

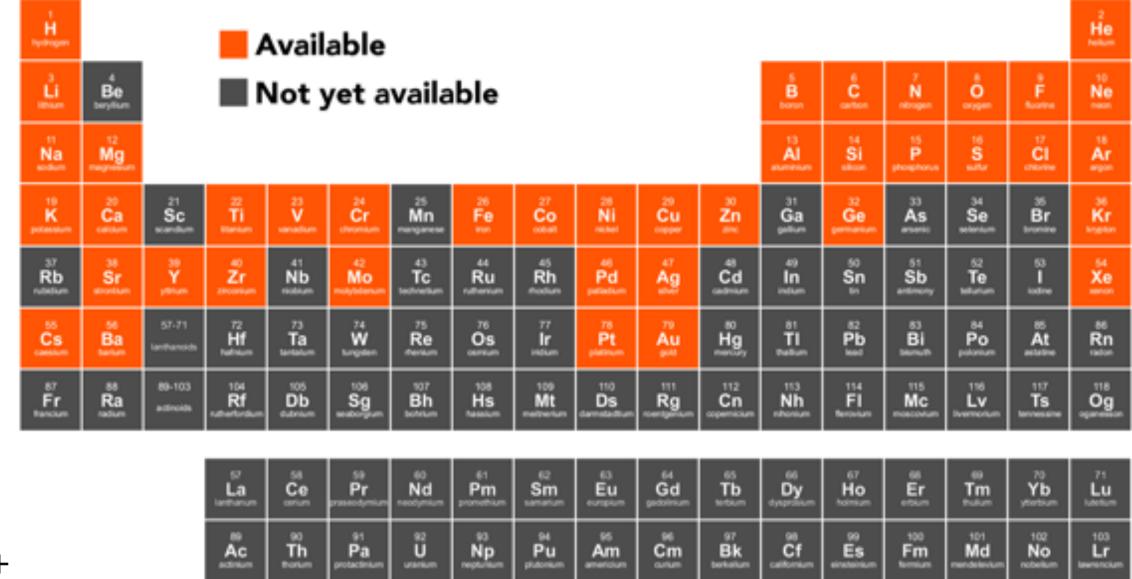

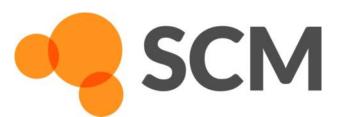

## ReaxFF tools in Amsterdam Modeling Suite

ChemTraYzer: Automated rates & pathways New in 2018: Analyze surface reactions

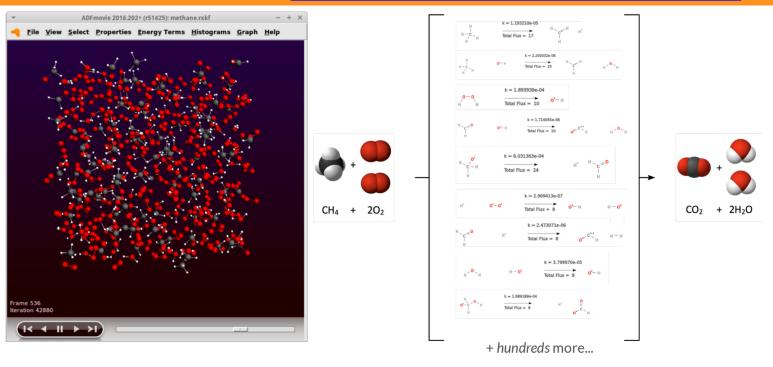

Tools += complete reaction networks elementary reactions, rate constants, fluxes, timeline

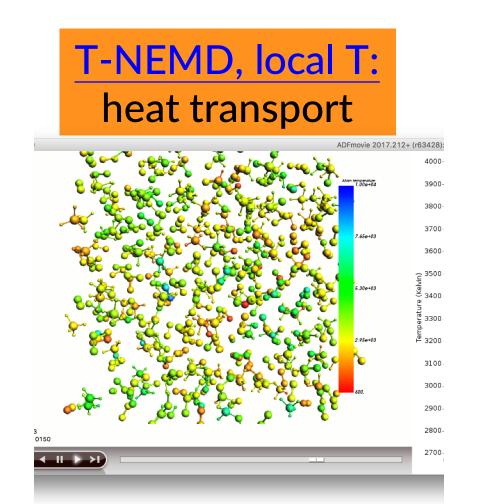

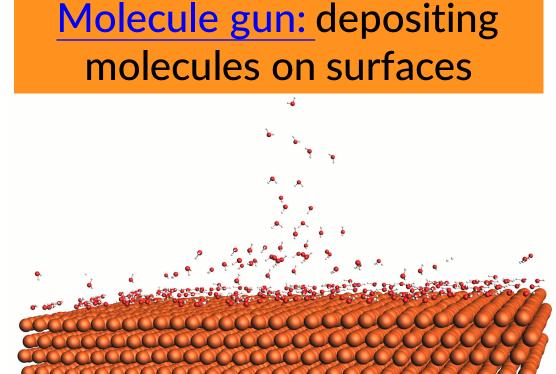

fbMC, CVHD: speed up kinetics

**Pyrolysis** 0.0005 0.001 0.0015

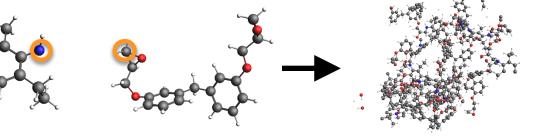

bond boost build polymers

MCFF & CMA-ES parameterize ReaxFF force field

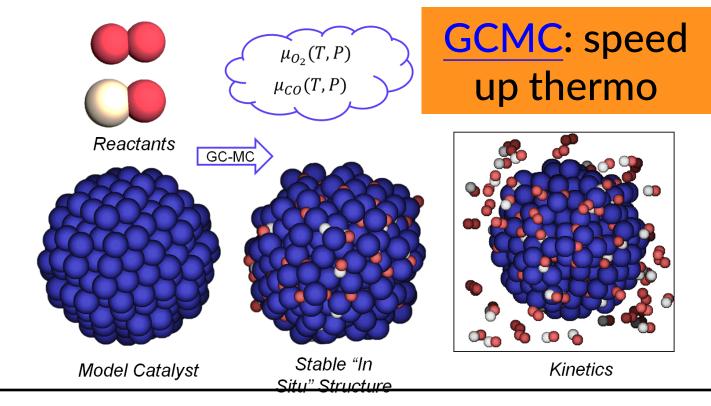

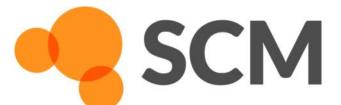

# ReaxFF: some tips

- First equilibrate your system before your production run
  - Usually thermostats equilibrate within some dozen ps, barostats take longer
  - For your equilibration, save less frames (Output frequency in Details-> MD)
  - If equilibrated, restart (Details->Restart) or just copy-paste last geometry
  - Check if your system properly equilibrates => damping constants
    - For Berendsen barostat, use a high damping (e.g. 2500fs), thermostat ~100 fs is OK
    - For NHC thermo/barostat check oscillation and adapt tau (see also manual)
- After importing a structure (cif, database, ..): relax the system
  - Geometry optimization with loose criteria
  - OR run a few ps NpT trajectory with a 0.05fs time step at 5K and 0 pressure
- Avoid having lattice vectors < 10 Å
- See our FAQs, e.g on ReaxFF force field availability / suitability
- Contact support@scm.com

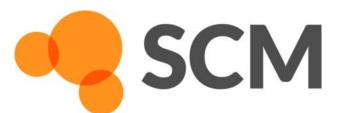

### ReaxFF new: local T

### Try yourself: seeing local temperature variations

- Start with the methane burning tutorial (or with the molecule gun; see also news item with tutorial on visualizing local T)
  - Also local documentation! (Search in GUI)
  - Perhaps reduce the # of steps
- To visualize local temperatures:
  - Properties -> Atomic Properties
  - Tick Average local temperature
  - Set the awareness radius to 3.0 Å

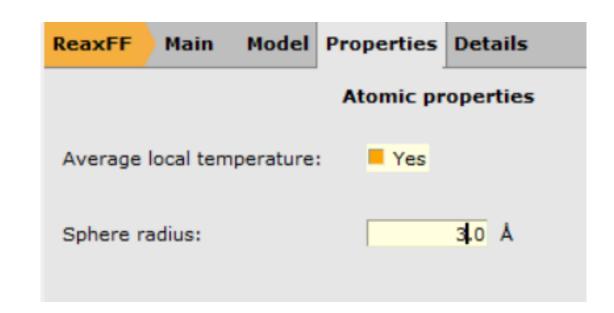

- Local T in ADMovie: view -> color atoms by -> Local T
  - Change the axes and the color coding after double-clicking the legend
  - Also do the ChemTraYzer analysis

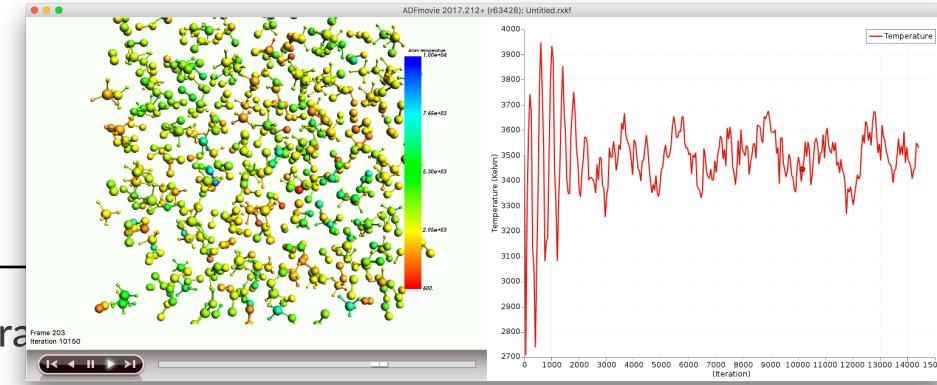

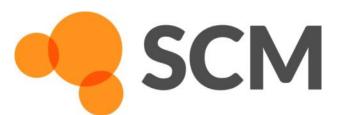

AMS ReaxFF acceleration & para terration 1015

### **Grand Canonical Monte Carlo + ReaxFF**

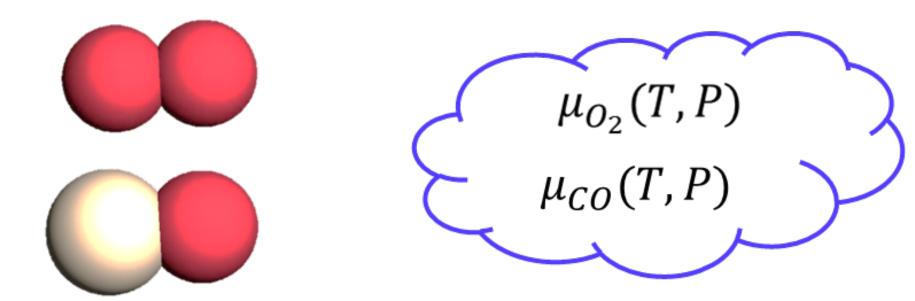

Reactive MD under actual conditions

GCMC: What is stable (p,T)?

ReaxFF: What is active?

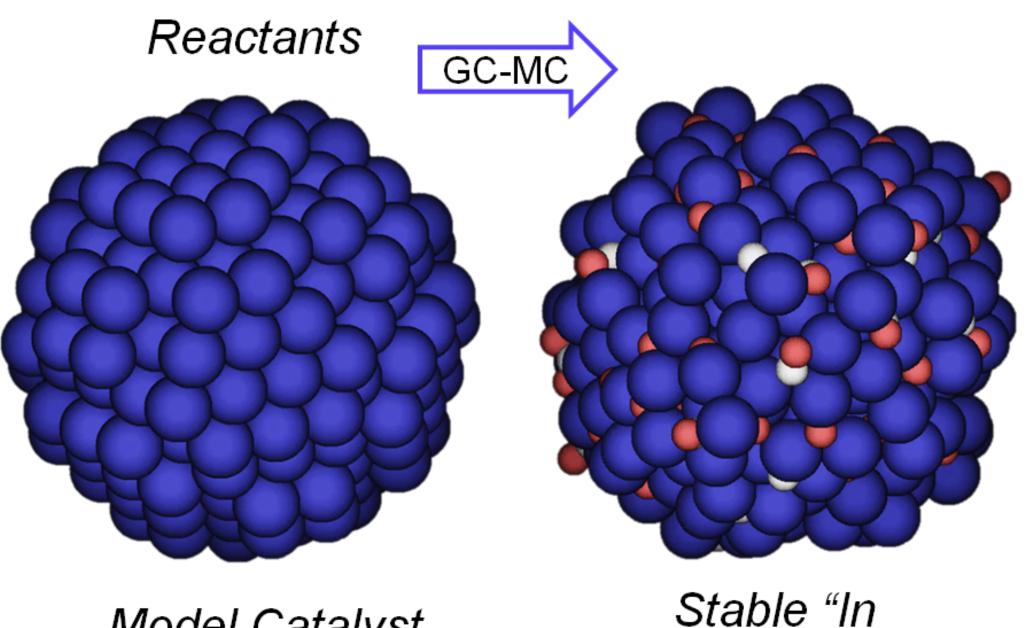

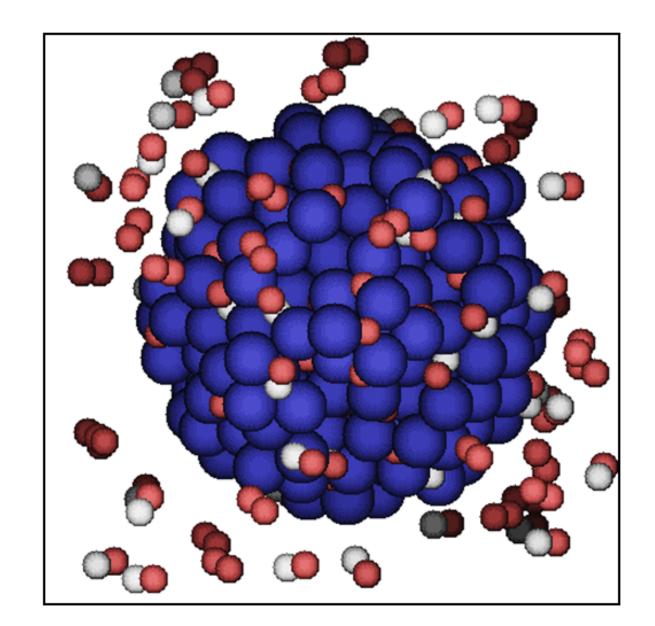

**Kinetics** 

ReaxFF +GCMC tutorial

T.P. Senftle, R.J. Meyer, M.J. Janik, A.C.T. van Duin, J. Chem. Phys., 139 (2013) 044109

Situ" Structure

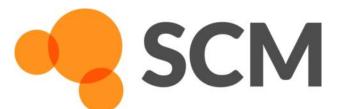

Model Catalyst

# ReaxFF: GCMC battery voltages

Try yourself: advanced GCMC battery discharge tutorial inserting Li in S

$$S_8 \longrightarrow Li_2S_8 \longrightarrow Li_2S_6 \longrightarrow Li_2S_4 \longrightarrow Li_2S_3 \longrightarrow Li_2S_2 \longrightarrow Li_2S$$

Based on: M. M. Islam, A. Ostadhossein, O. Borodin, A. T. Yeates, W. W. Tipton, R. G. Hennig, N. Kumar, and A. C. T. van Duin, ReaxFF molecular dynamics simulations on lithiated sulfur cathode materials, Phys. Chem. Chem. Phys. 17, 3383-3393 (2015)

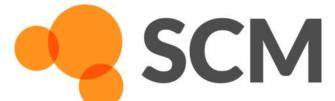

# ReaxFF: Li diffusion in batteries

Try yourself: advanced tutorial Li diffusion (same S<sub>8</sub> coords as GCMC)

- A more robust way to make the  $Li_{1,2}S$  system (step In step 2.2):
  - Take the optimized Li0.4S system, change the lattice c-vector to 38 while ticking 'Adjust atoms'
  - Delete all Li atoms (select one, then select atoms of some type)
  - Now use Packmol ('Builder) to add 154 Li atoms... & do a longer NpT run (!5000 steps? check Energy)
  - Or even better: take one of the GCMC structures from Exercise 15
  - To properly anneal a slow cooling rate is recommended (rather than the fast one used here)
  - Check p, T and E during NpT equilibration stop when it looks 'flat' and 'Update Geometry'

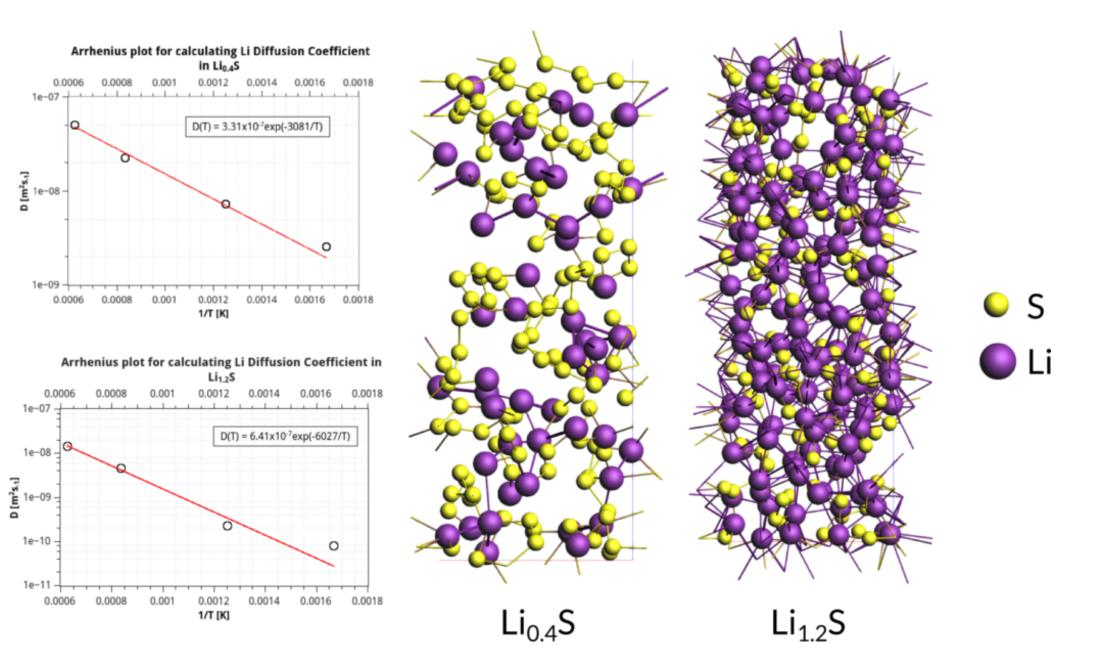

#### Travis is a bit difficult to use:

We will develop native analysis tools You can also write script in PLAMS

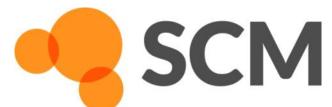

## The Time Scale Problem

• Even with fast (reactive) FF methods, there are still time limitations!

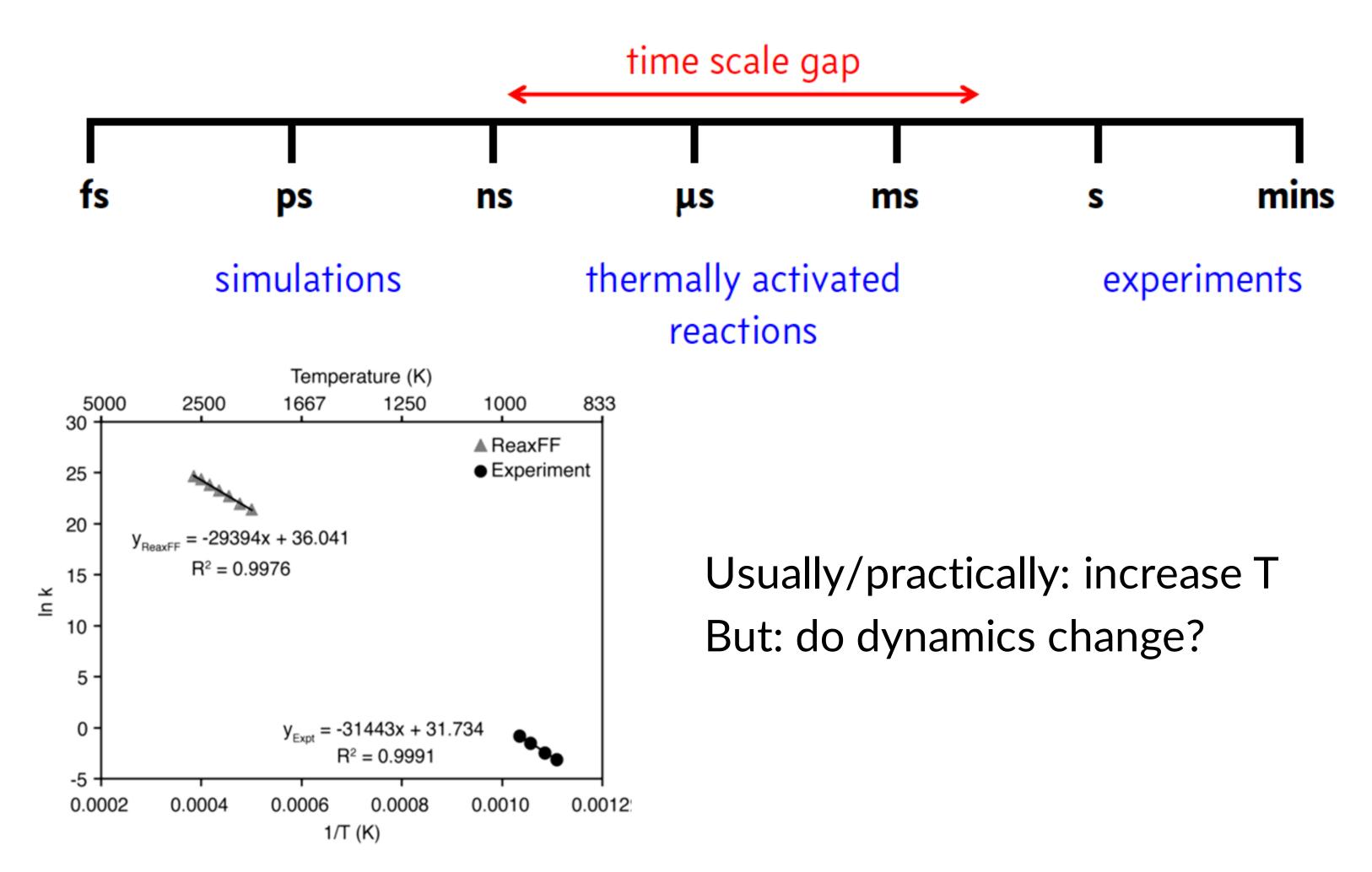

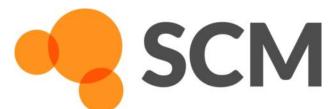

# Accelerated dynamics

- Temperature dynamics OK?
- Parallel replica dynamics (linear scale)
- Monte Carlo
  - Grand-canonical: thermodynamics
  - force bias associated time scale?
- Bond boost J. Phys. Chem. A, 2018, 122, 6633
- Metadynamics: collective variables
- Hyperdynamics: bias potential

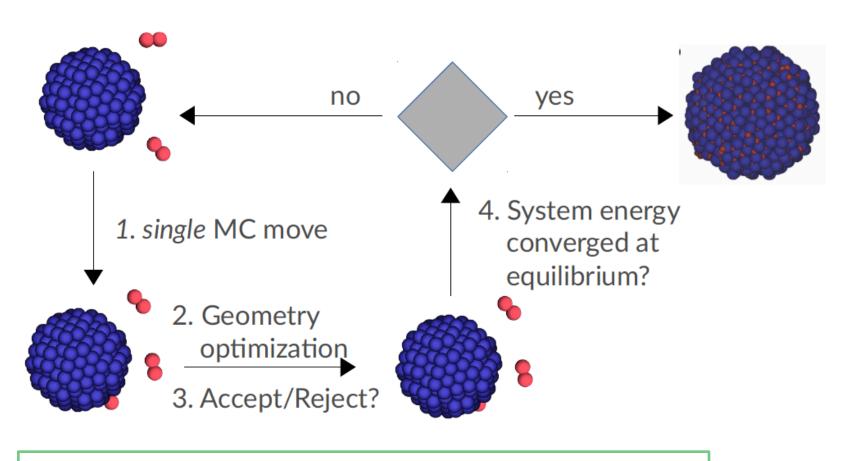

J. Chem. Phys., 139 (2013) 044109

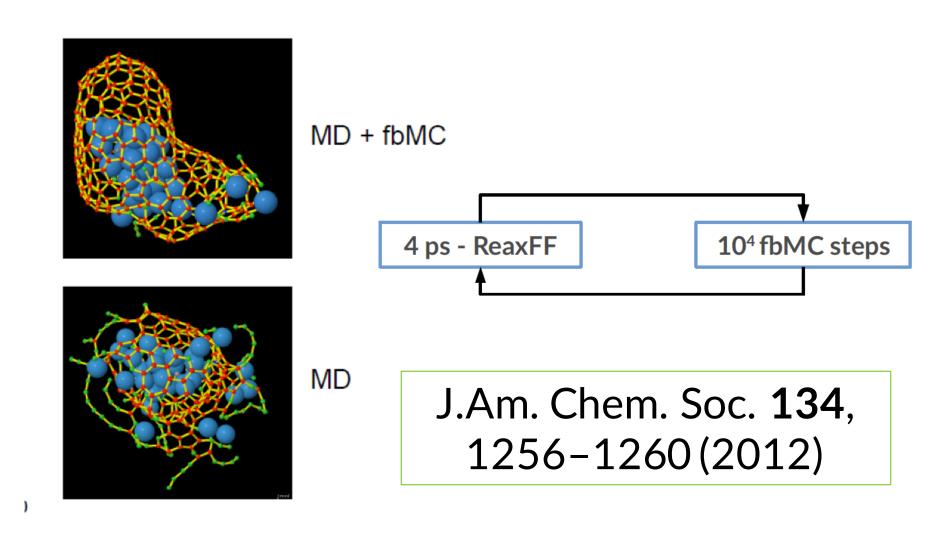

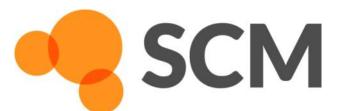

# Further accelerating ReaxFF

### Collective-Variable driven Hyperdynamics (CVHD) => More CV's

- Metadynamics meets hyperdynamics; learn CV 'on-the-fly'
- Boosts: 10<sup>6</sup> 10<sup>9</sup> for pyrolysis / combustion

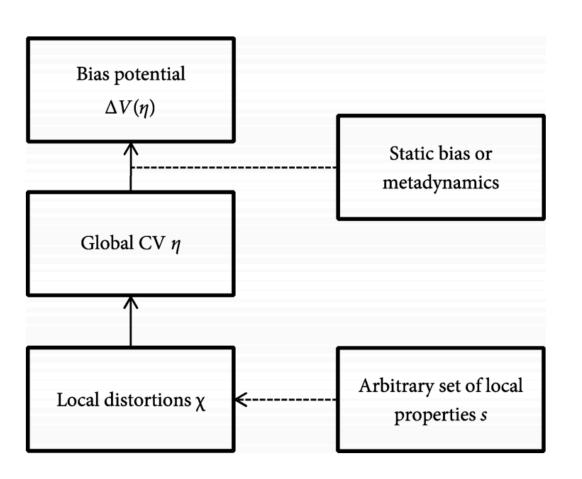

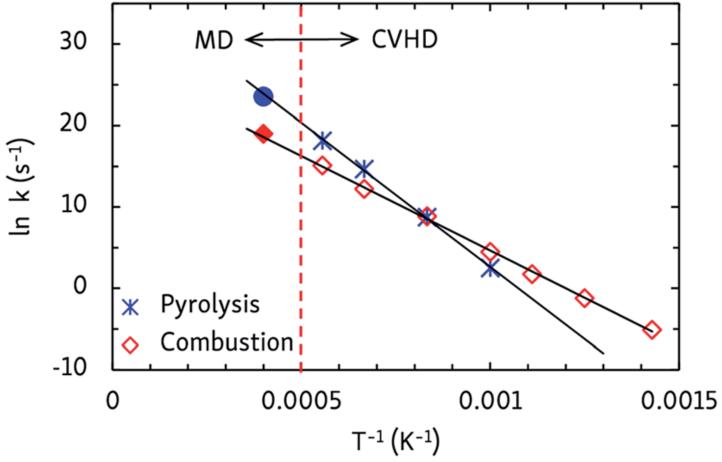

Bal & Neyts: J. Chem. Theory Comput. 11, 4545 (2015); Chem. Sci., 7, 5280 (2016)

### **Under development:**

- Multi-replica methods (T-REMD, PRD)
  - Easy set-up, no bias (NB: PRD needs pre-defined event)
- (Path sampling approaches: TPS, TIS, ....)

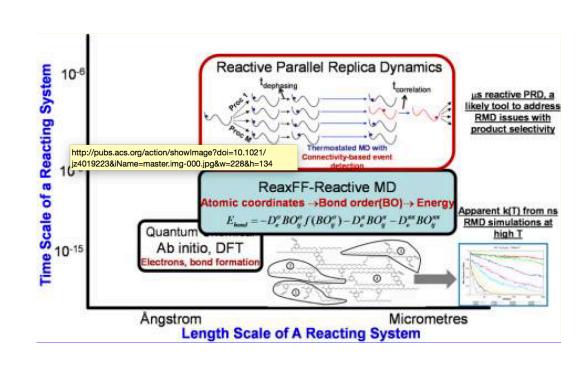

J. Phys. Chem. Lett. 4, 3792 (2013)

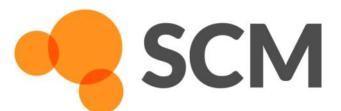

## Acceleration: biased MD

- Metadynamics: define a reaction coordinate (collective variable)
- Slowly add a Gaussian bias everywhere => Correct  $\Delta G^{\#}$ , but **no time / rate**

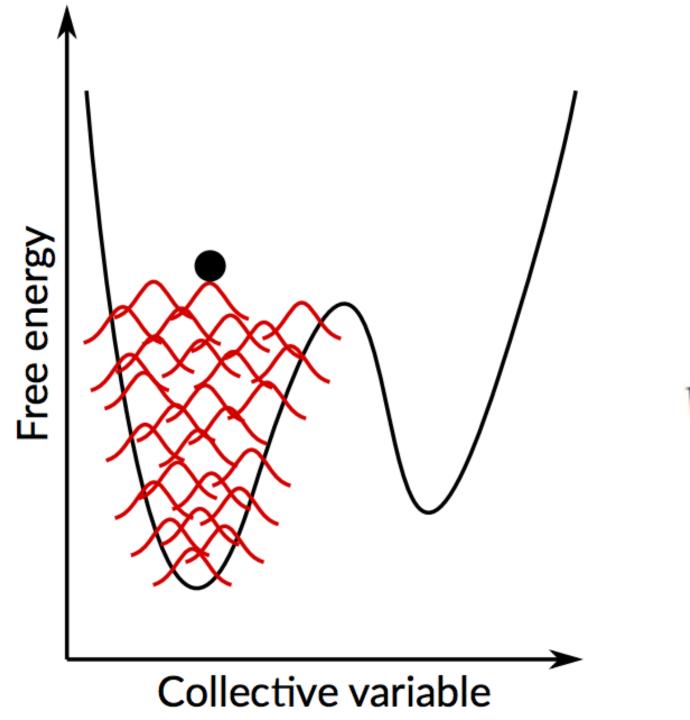

$$V_G(S(x), t) = \sum_{t'=t_G, 2t_G, 3t_G, \dots} w \exp \left(-\frac{(S(x) - s_{t'})^2}{2\delta s^2}\right)$$

A. Laio, http://people.sissa.it/~laio/Research/Res\_metadynamics.php

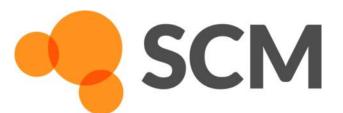

## Acceleration: biased MD

- Hyperdynamics: Add bias potential  $\Delta V$  to PES (not touching TS)
- MD on modified PES  $V^*(\mathbf{R}) = V(\mathbf{R}) + \Delta V(\mathbf{R}) =$  state-to-state rel. dynamics
- Boost MD time: hypertime is MD time x boost factor  $e^{\beta \Delta V}$
- How to define & parameterize V(R)?
  - Hessian low modes, V itself, bond distortion, ....

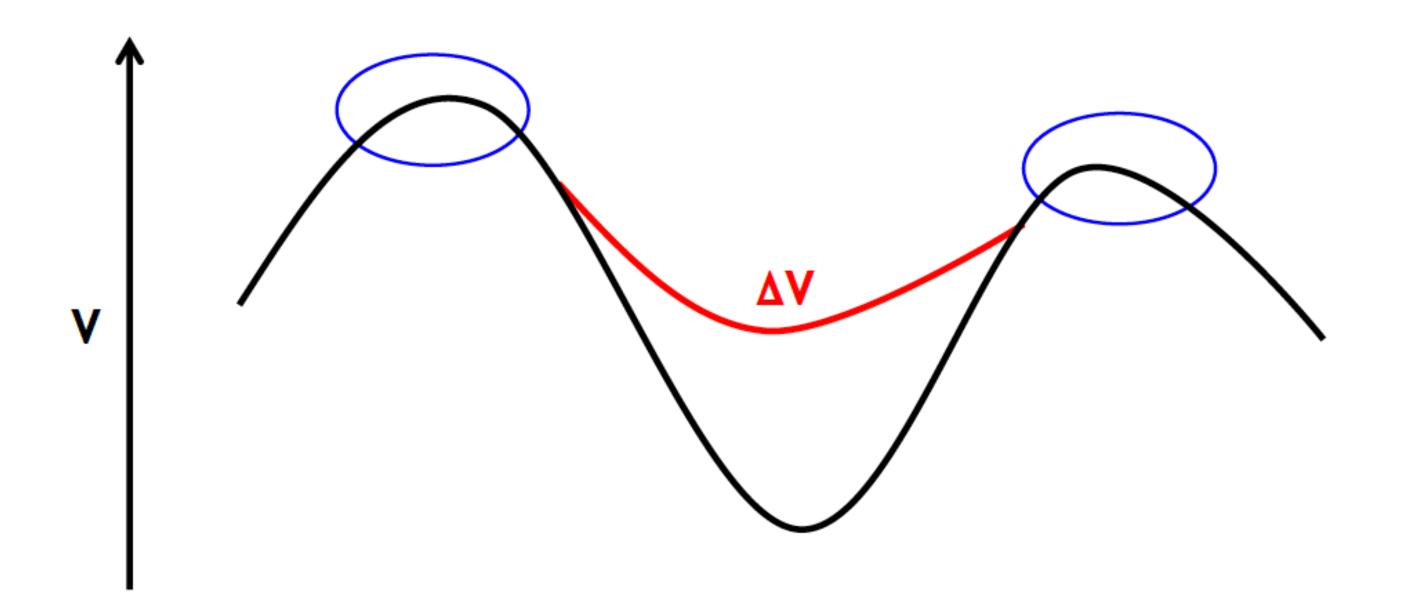

## Collective-Variable driven HyperDynamics

- Hyperdynamics on a self-learning bias as function of CV:  $V(\eta)$
- Get real dynamics without having to construct V(R) a priori

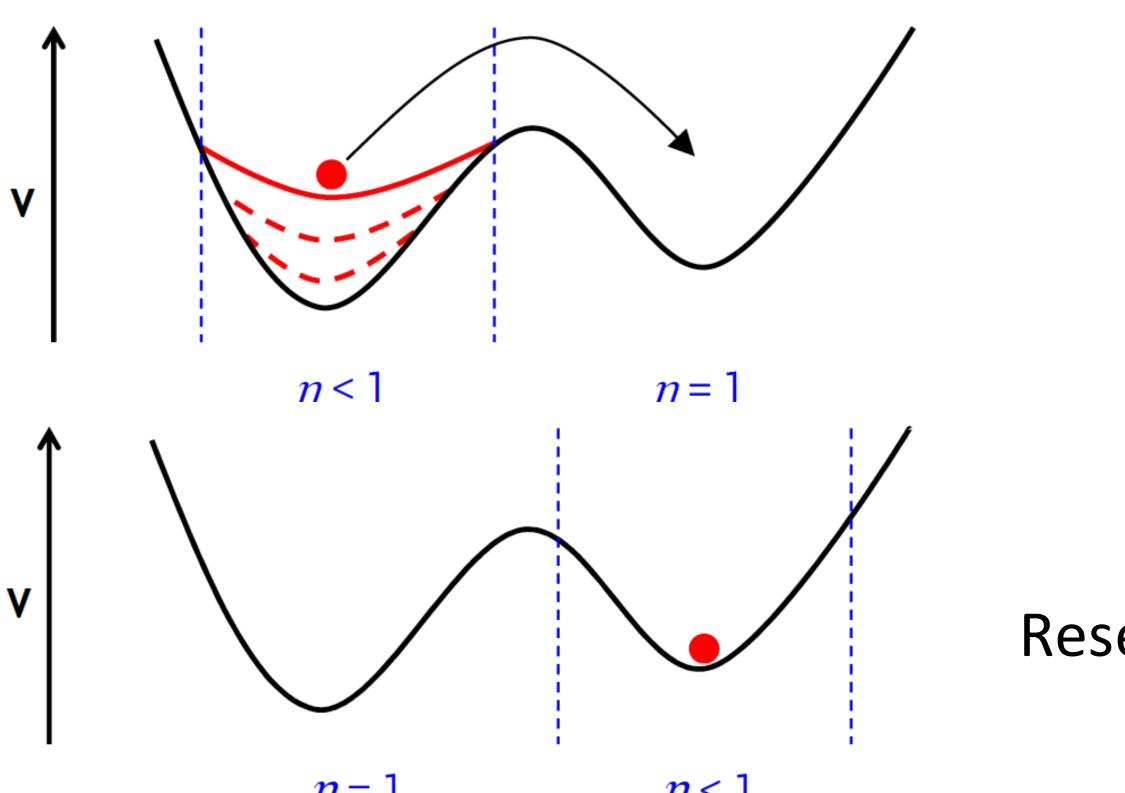

$$\Delta V = \sum_{i}^{hills} e^{-\frac{(\eta - \eta(t_i))^2}{2\delta^2}}$$

$$acceleration = \left\langle e^{\Delta V/kT} \right\rangle$$

Reset bias after transition

Bal & Neyts, J. Chem. Theory Comput. 11, 4545 (2015)

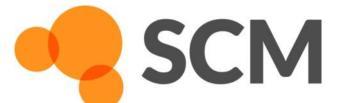

# CVHD for pyrolysis & combustion

- Combustion studied often with ReaxFF, but at high T (~2000K)!
- Complex temperature-dependent pathways and products
- Barriers from ~30 kcal/mol (propagation) to ~80 kcal/mol (initiation)
- Parallel replica only got to 1 μs at 1350 K (Joshi et al.)

### *n*-dodecane test system: CVHD reaches beyond ms!

|               | Pyrolysis             | Combustion            |
|---------------|-----------------------|-----------------------|
| Lowest T      | 1000 K                | 700 K                 |
| Longest t     | 57 ms                 | 39 s                  |
| Largest boost | 6.3 x 10 <sup>6</sup> | 1.3 x 10 <sup>9</sup> |

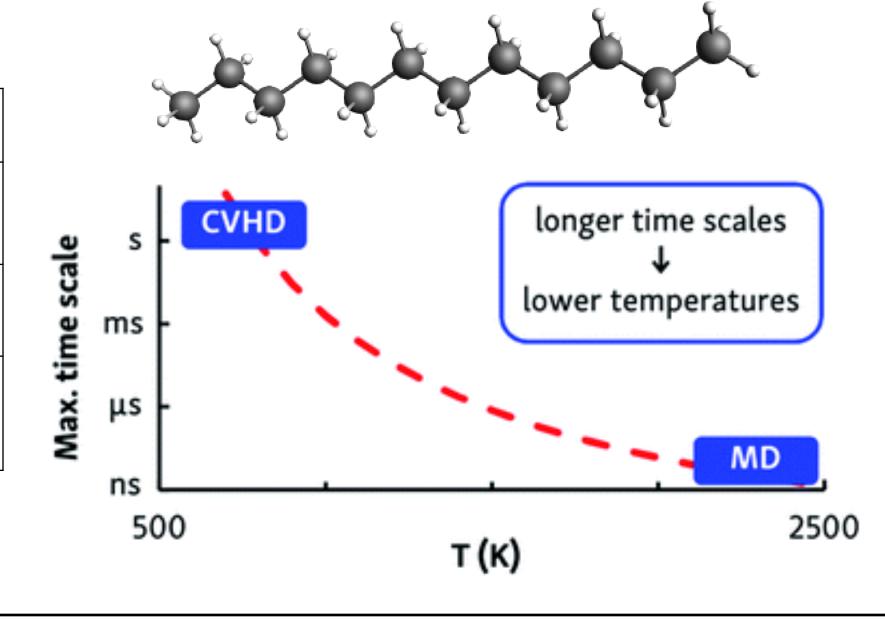

Bal & Neyts, Chem. Sci. 7, 5280 (2016).

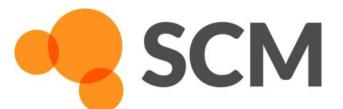

# CVHD for pyrolysis & combustion

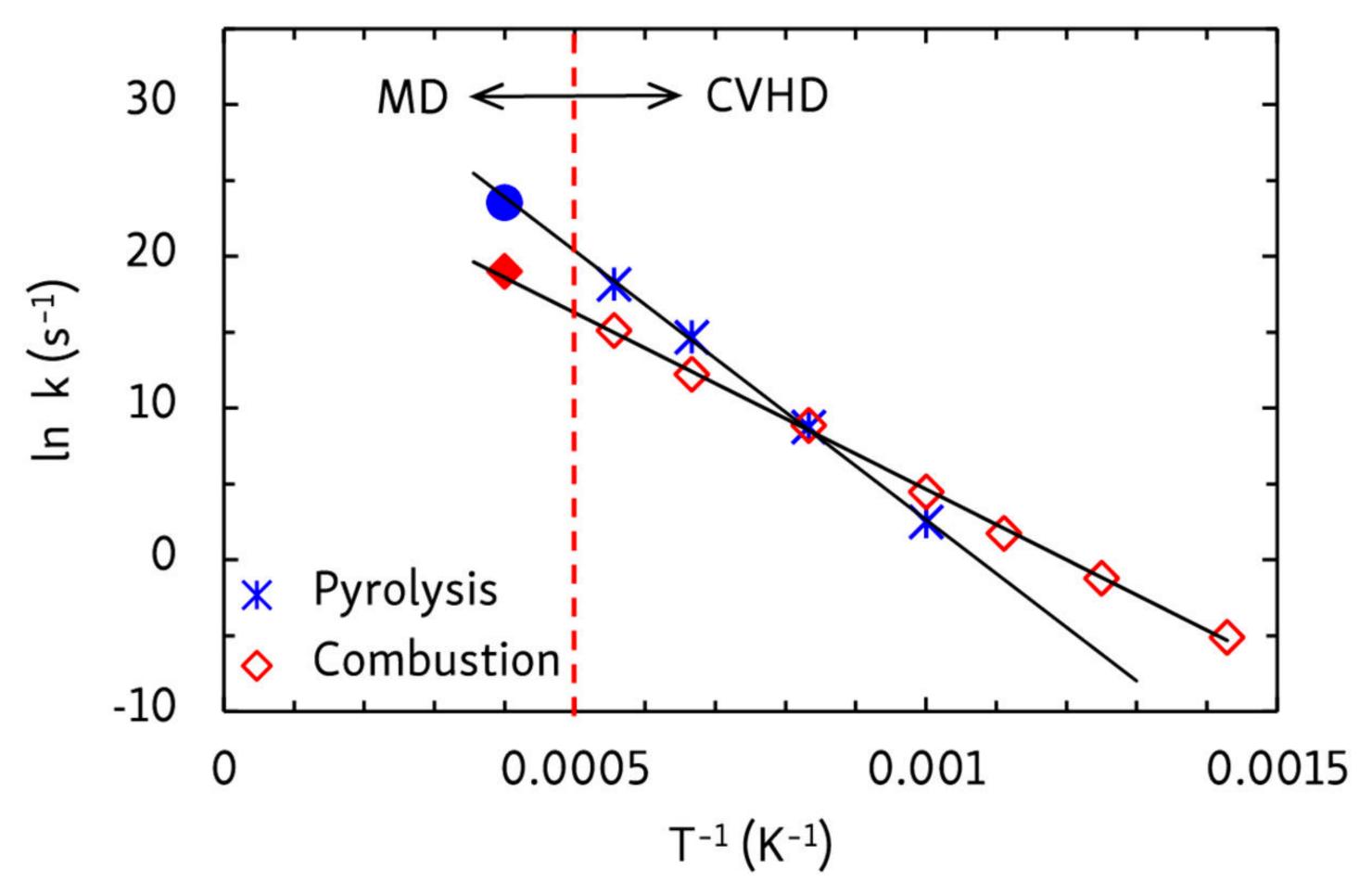

Day 1: CVHD tutorial

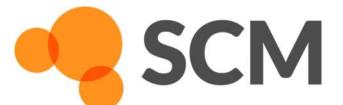

# CVHD for pyrolysis & combustion

- Different oxidized alkanes at different temperatures ....
- Temperature acceleration does not capture the full picture

#### Low temperature:

$$RH \xrightarrow{O_2} R' \xrightarrow{O_2} ROO' \longrightarrow QOOH \longrightarrow \begin{cases} 00000H \\ Q=0 + OH \\ alkene + HO'_2 \end{cases}$$

#### High temperature:

$$RR' \xrightarrow{-R'} R' \longrightarrow olefins \xrightarrow{O_2} further oxidation$$

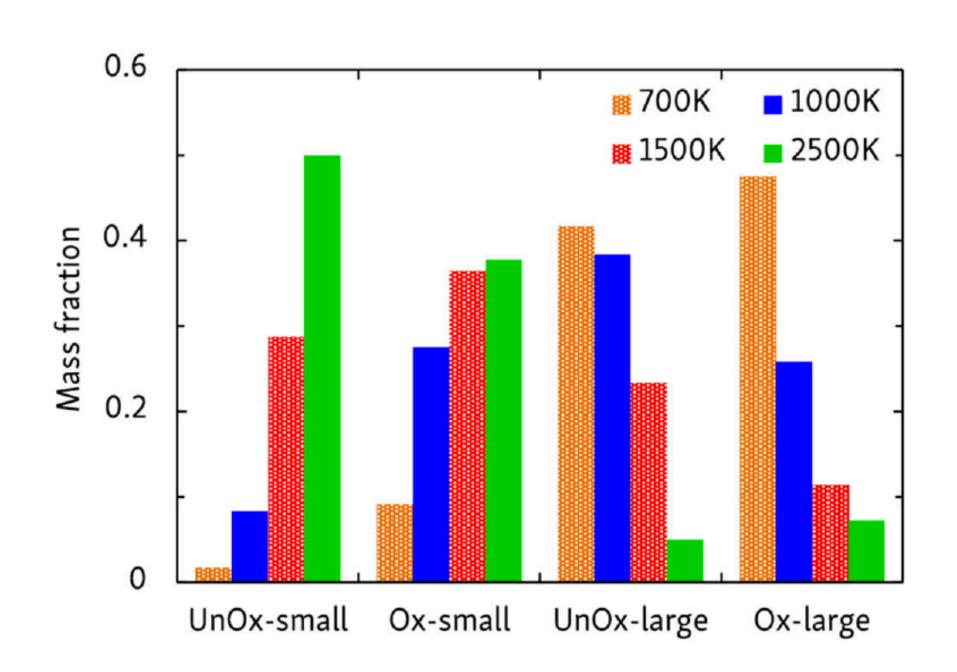

can access realistic dynamics at realistic conditions

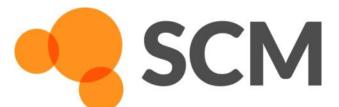

# Fixing the CVHD scripts

If with one of the fixes you get an error:

Run the cvhd-hills c.q. cvhd-hypertime script with an extra argument, e.g. cvhd-hills myhills.csv cvhd-hypertime my.logfile hypertime.csv

follow by one of these cmd

\$ADFBIN/adfgraphs.exe myhills.csv \$ADFBIN/adfgraphs.exe hypertime.csv

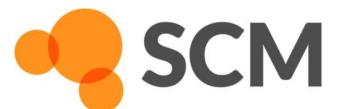

# Further accelerating ReaxFF

- 'Bond boost' (van Duin)
  - Cross-link polymers (irreversible) can be extended to other reactions
  - Pre-defined reaction sites, associated rate?

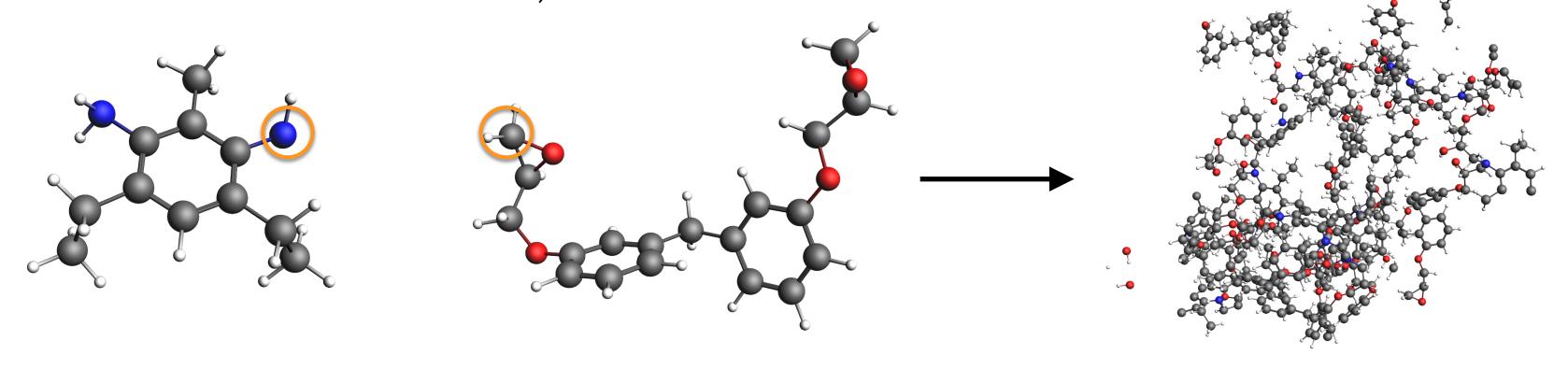

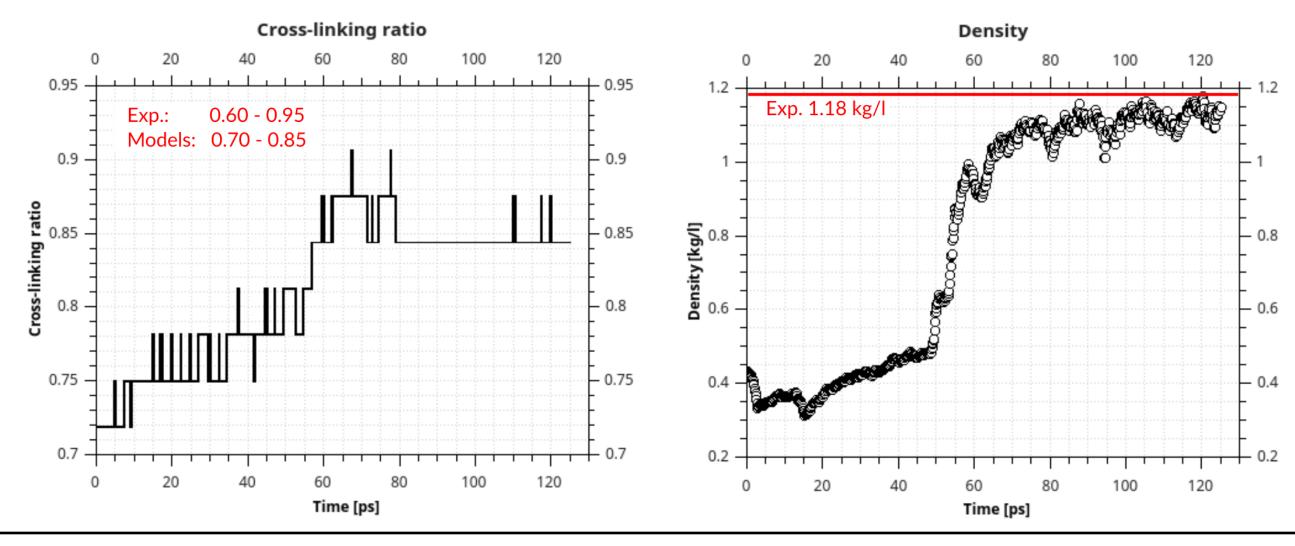

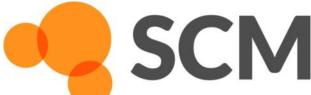

## ReaxFF: bond boost

Day 1 hands on: start with bond boost tutorial (part is used in ReaxFF training set)

- Add boost potential when reactions are 'close to reaction', but not over barrier!
- Track bond distances of certain atoms =>
  - Needs tweaking for new ff or rxn => new param
- For small systems: easy to set up in GUI
- For bigger systems use python scripting
- Also check out mechanical polymer properties

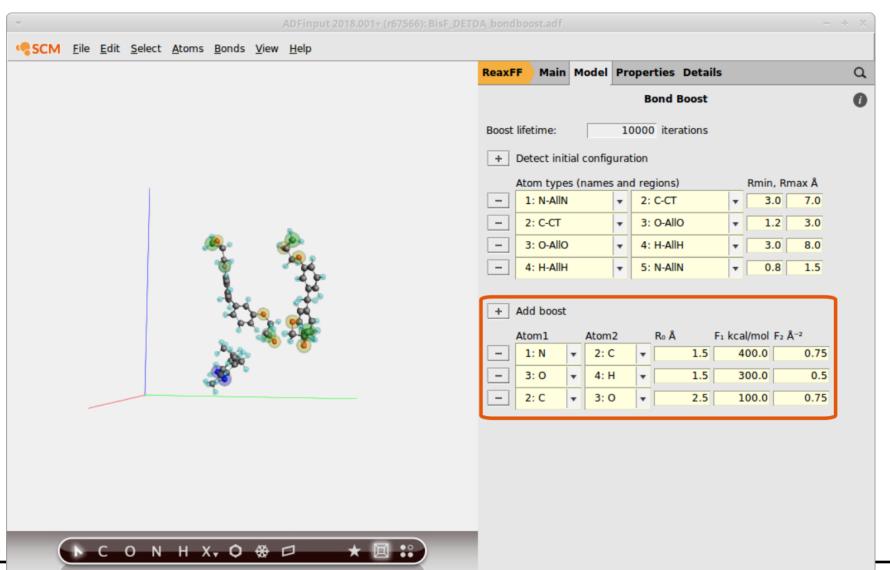

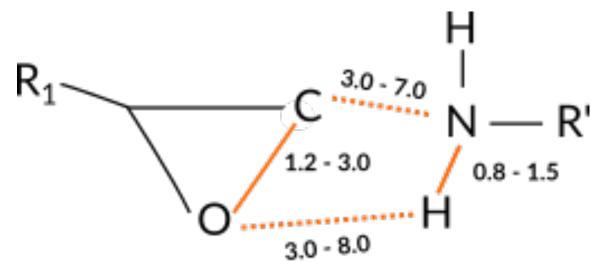

preliminary complex

van Duin et al., J. Phys. Chem. A (2018)

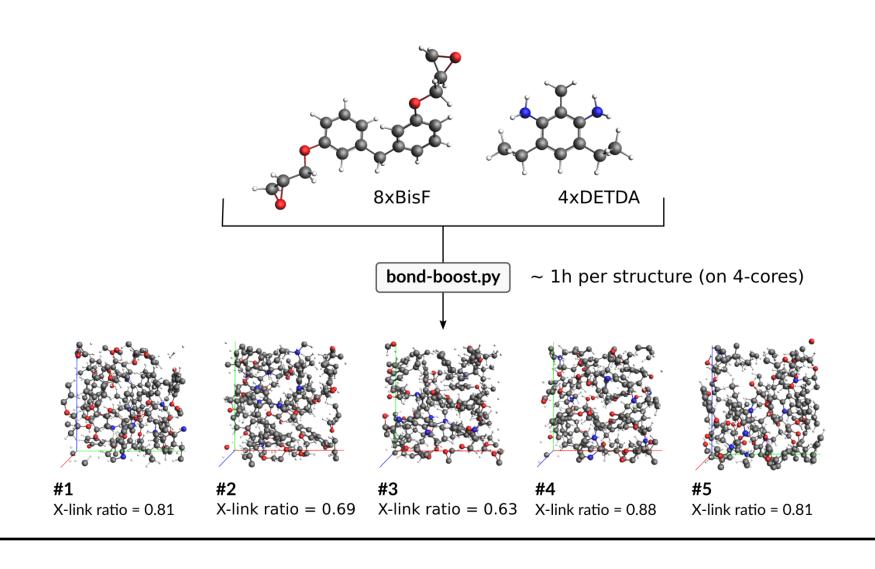

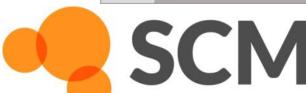

## Carbon nanotube formation: fbMC

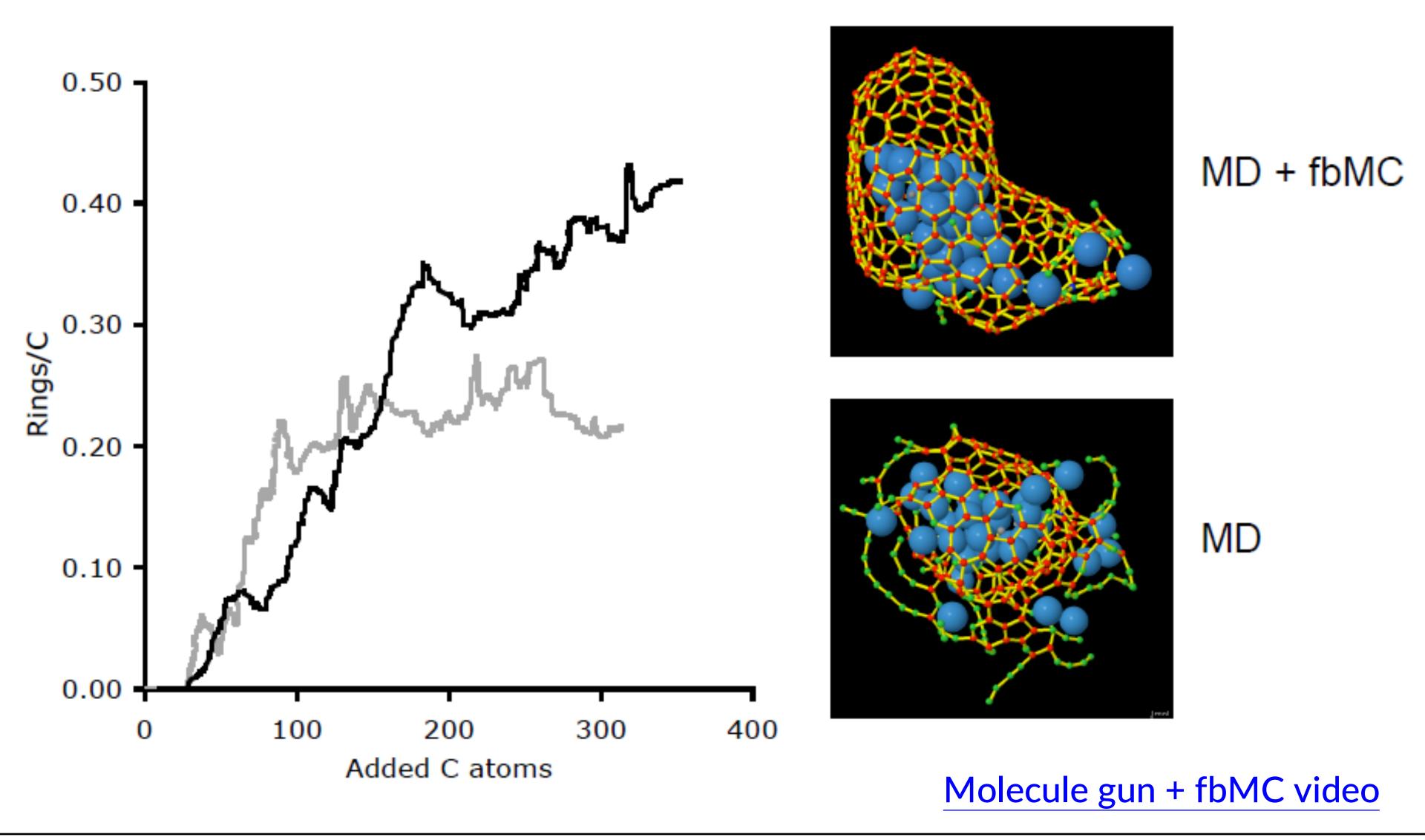

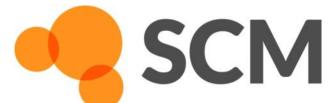

### Carbon nanotube formation: accelerate MD

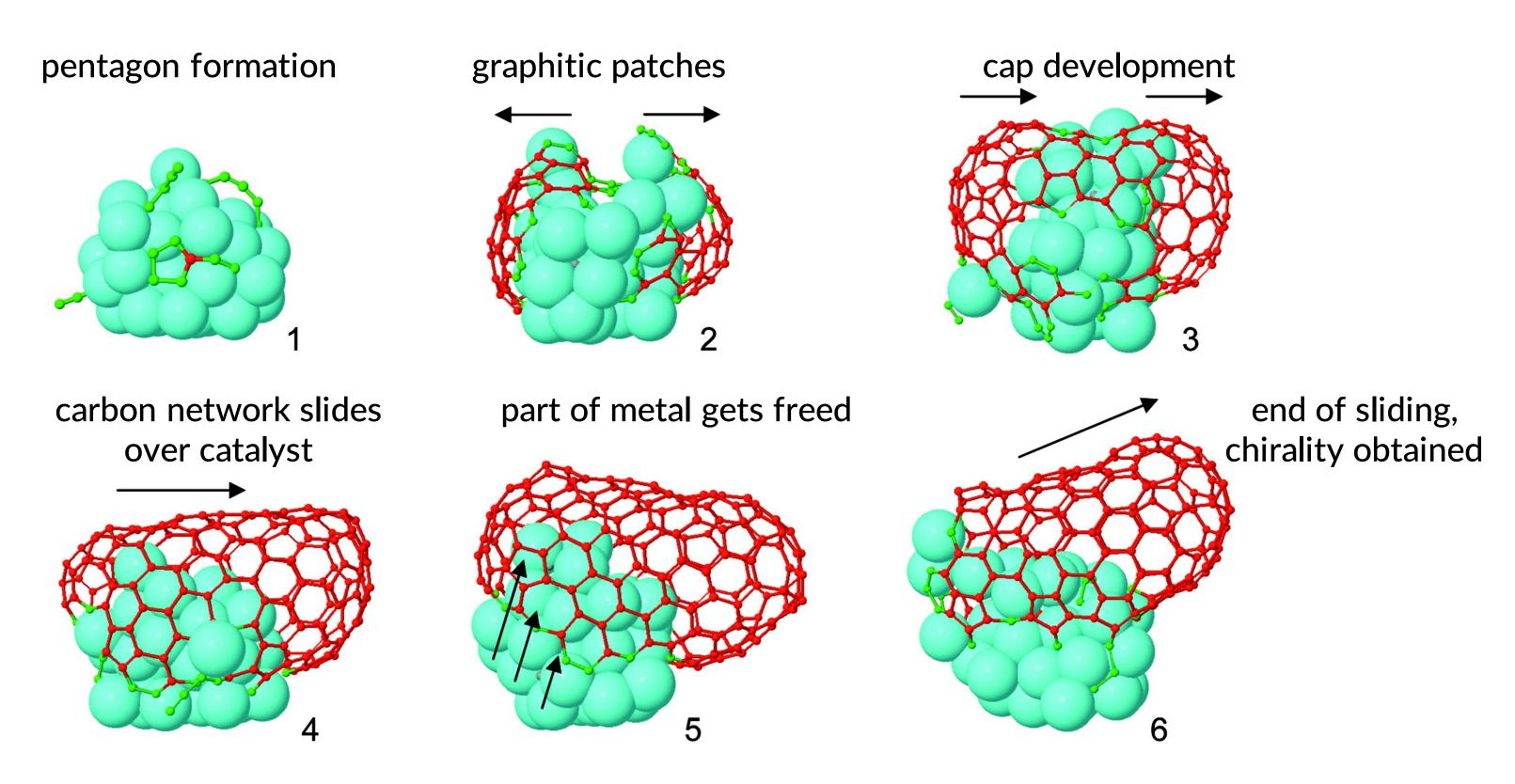

ReaxFF-MD + fbMC: healing of defects during sliding of network (steps 4-5). First simulation showing growth of an armchair SWNT with definite chirality on catalyst.

Neyts et al., J. Am. Chem. Soc. 133, 17225 (2011)

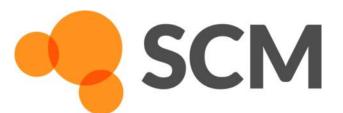

# Graphene healing with fbMC

#### Metropolis MC

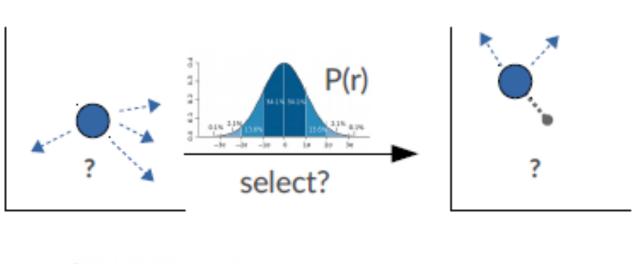

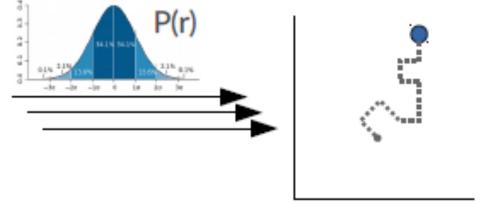

#### Sampling structural Phase Space

according to one well known ensemble distribution function (e.g. NVT)

#### **fbMC**

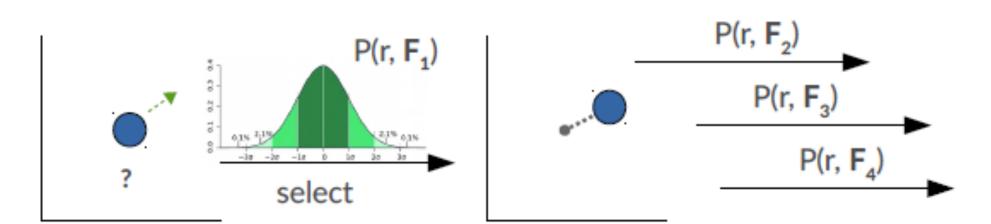

#### Sampling the *Dynamics*

- each change driven by "instantaneous" and "local" **Probability Distributions**
- irrespective from distance to equilibrium
- Limits of P(r,F)  $T >> F \rightarrow completely random movement$  $T << F \rightarrow$  Particle moves exactly in direction of force

Derivation.....Timonova et al., Phys. Rev. B 81, 144107 (2010) Applicability...Bal and Neyts, J. Chem. Phys. 141, 204104 (2014)

Application.....Mees et al., Phys. Rev. B 85, 134301

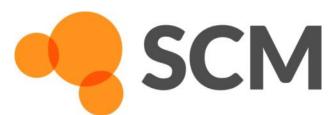

# How fbMC works & input settings

During a single fbMC step each atom is displaced by  $\xi_{ii} \cdot \Delta_i$  in every cartesian direction, with  $\xi_{i,i}$  stochastically distributed as follows:

$$p(\xi_{i,j}) = \begin{cases} \frac{e^{\gamma_{i,j}(2\xi_{i,j}+1)} - e^{-\gamma_{i,j}}}{e^{\gamma_{i,j}} - e^{-\gamma_{i,j}}} & \text{if} \quad \xi_{i,j} \in [-1, 0[\\ \frac{e^{\gamma_{i,j}} - e^{\gamma_{i,j}(2\xi_{i,j}-1)}}{e^{\gamma_{i,j}} - e^{-\gamma_{i,j}}} & \text{if} \quad \xi_{i,j} \in ]0, 1] \end{cases}$$

$$\gamma_{i,j} = \frac{F_{i,j}\Delta_i}{2k_BT}, \quad \Delta_i = \Delta \sqrt{\frac{m_{\min}}{m_i}},$$

F<sub>i,i</sub>: Force along component j acting on atom i

m<sub>i</sub>: mass of atom i

m<sub>min</sub>: smallest mass in the system

 $\Delta$ : system wide parameter

\*\*\* required input: T,  $\Delta$  \*\*\*

How to choose  $\Delta$ ? Balance speed & 'physicality' large  $\Delta \rightarrow$  faster, but larger violation detailed balance formally correct only for infinitesimal small  $\Delta$ 

# How fbMC works & input settings

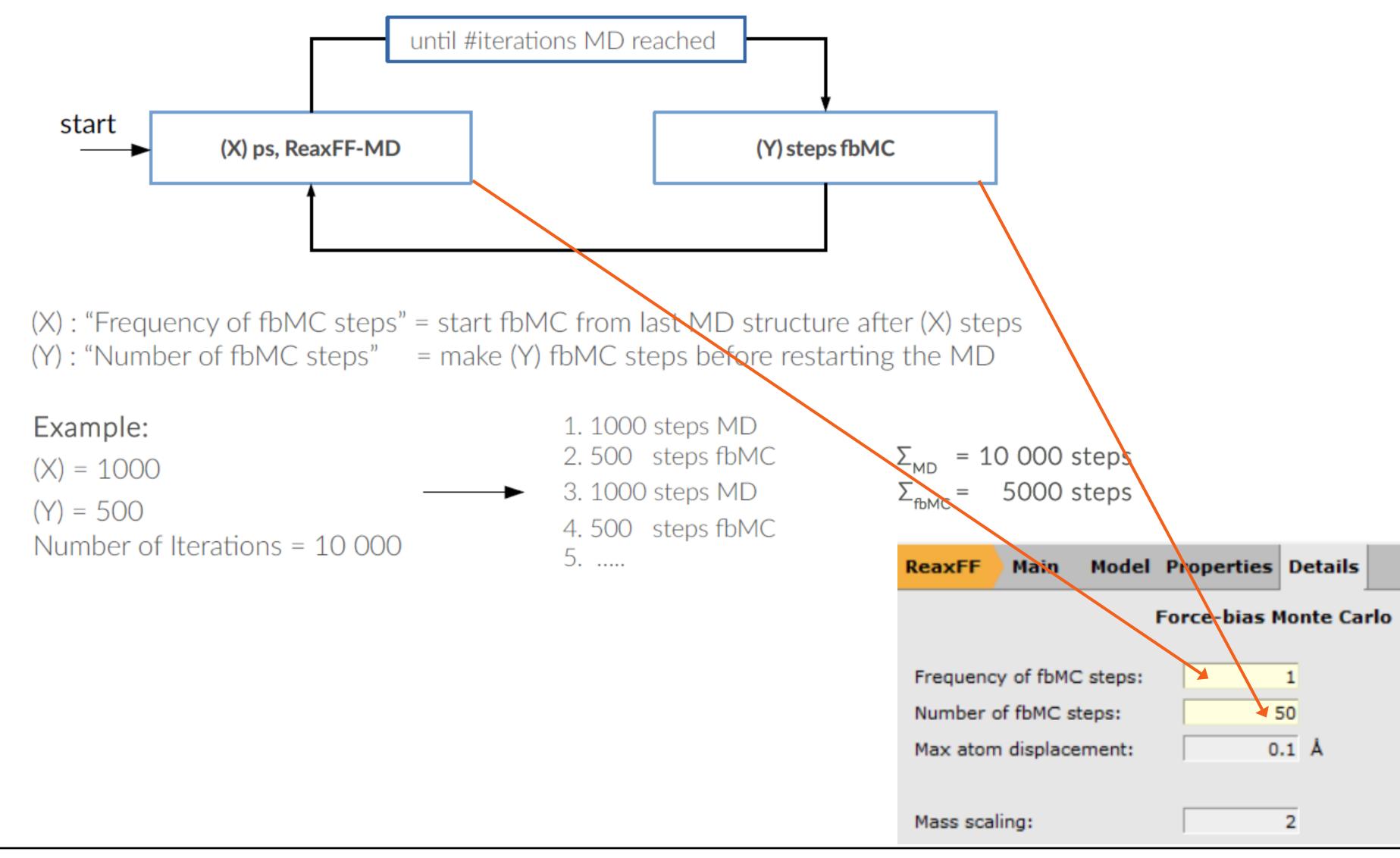

# Kinetics? Flexible mass scaling

fbMC does not scale time uniformly but 'pseudodynamics' very close to physical dynamics (J. Chem. Phys. 141, 204104 (2014)).

time-stamped force-bias Monte Carlo? (tfMC)

Test events 'real dynamics' vs tfMC  $\langle \Delta t \rangle_{\text{tfMC}} = \Delta t_{\text{MD}} \frac{\text{MSD}_{\text{tfMC}}}{\text{MSD}_{\text{transformation}}}$ 

diffusion coefficients, reaction rates scale  $\sim$ m<sup>1/2</sup> imcroo=4 in control file or set in fbMC panel in GUI

$$\Delta_i = \Delta \left(\frac{m_{\min}}{m_i}\right)^{1/4}$$

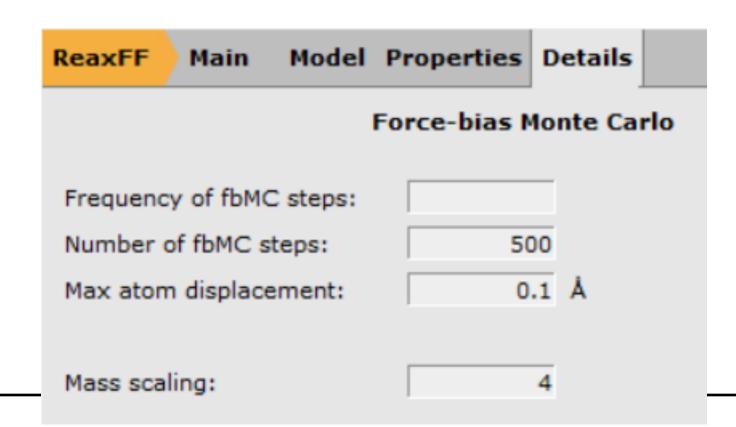

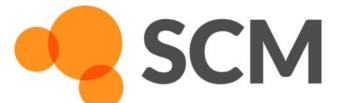

# Healing graphene

### Hands-on day 1: fbMC tutorial

- build a defected graphene
- Run healing at 800 K with fbMC, tfMC & regular ReaxFF
- Try a few different  $\triangle$  (probably not much larger!)
- Compare healing visually (+ PLAMS script?)
- Any better (newer) force field?

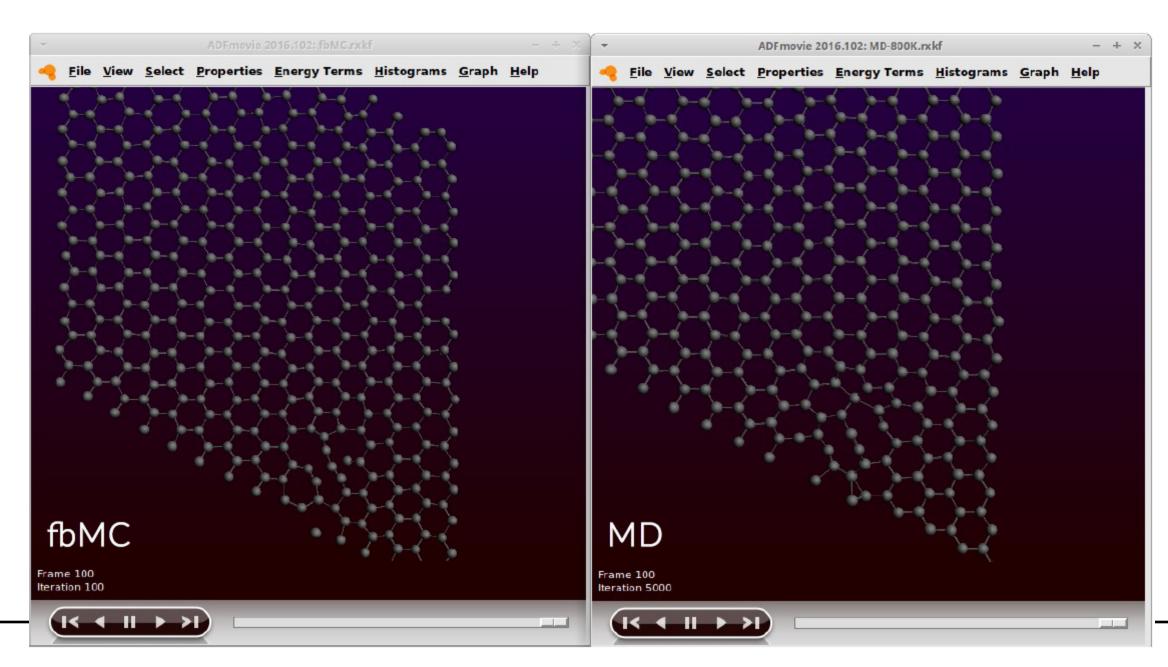

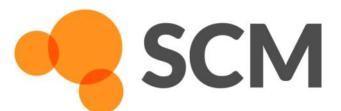

# Optimizing ReaxFF parameters

- Parameters are
  - interdependent
  - non-linear
  - many
  - not always physically interpretable

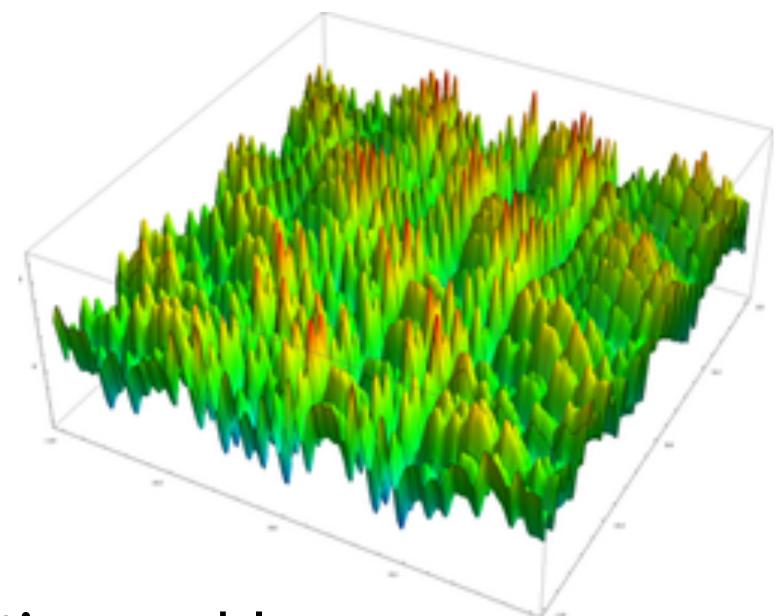

Highly complex global optimization problem

# Monte Carlo with Simulated Annealing

$$Error = \sum_{i=1}^{n} \left[ \frac{(x_{i,TS} - x_{i,ReaxFF})}{\sigma_i} \right]^2$$

$$x_{i,TS}$$
 = reference  
 $x_{i,ReaxFF}$  = current ReaxFF  
 $\sigma_i$  = weight

### References include:

- Atomic charges
- Heat of formation
- Geometries (Bond/Angle/Dihedrals)
- Cell parameters
- Energies

J. Comp. Chem. **34**, 1143-1154 (2013)

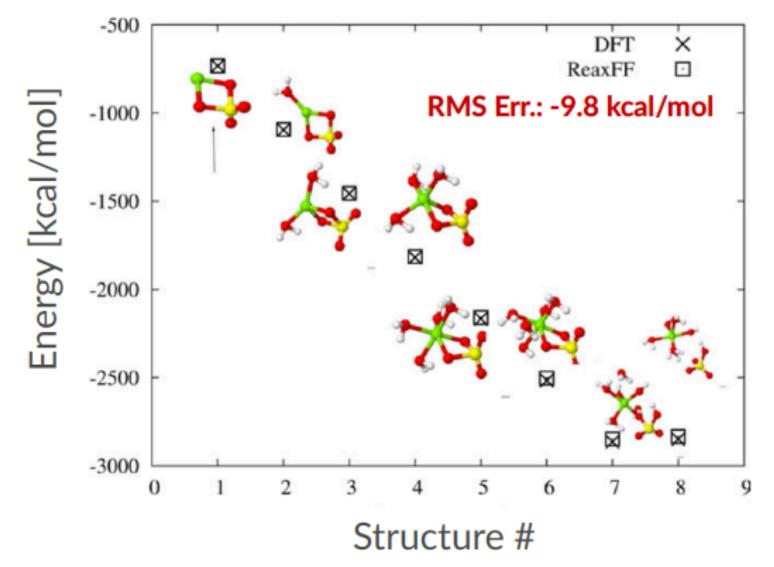

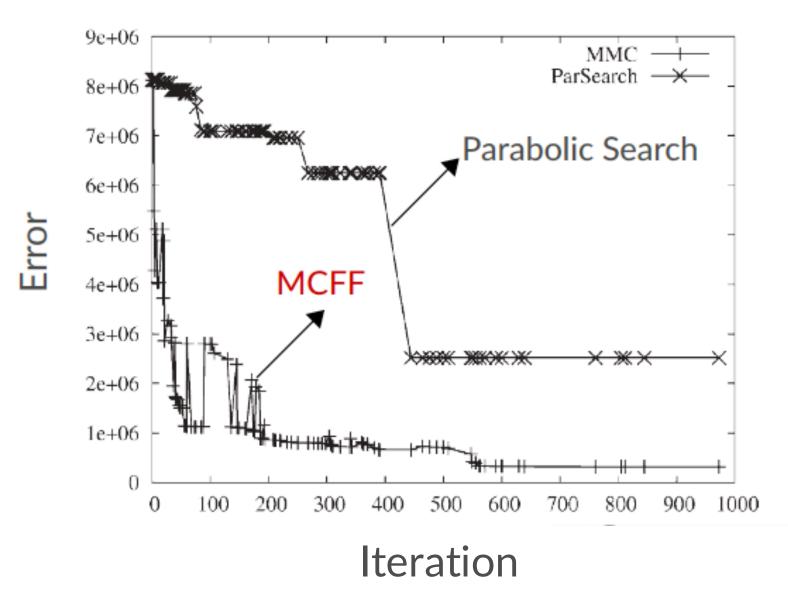

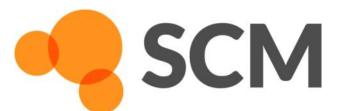

### **Covariance Matrix Adaptation Evolutionary Strategy**

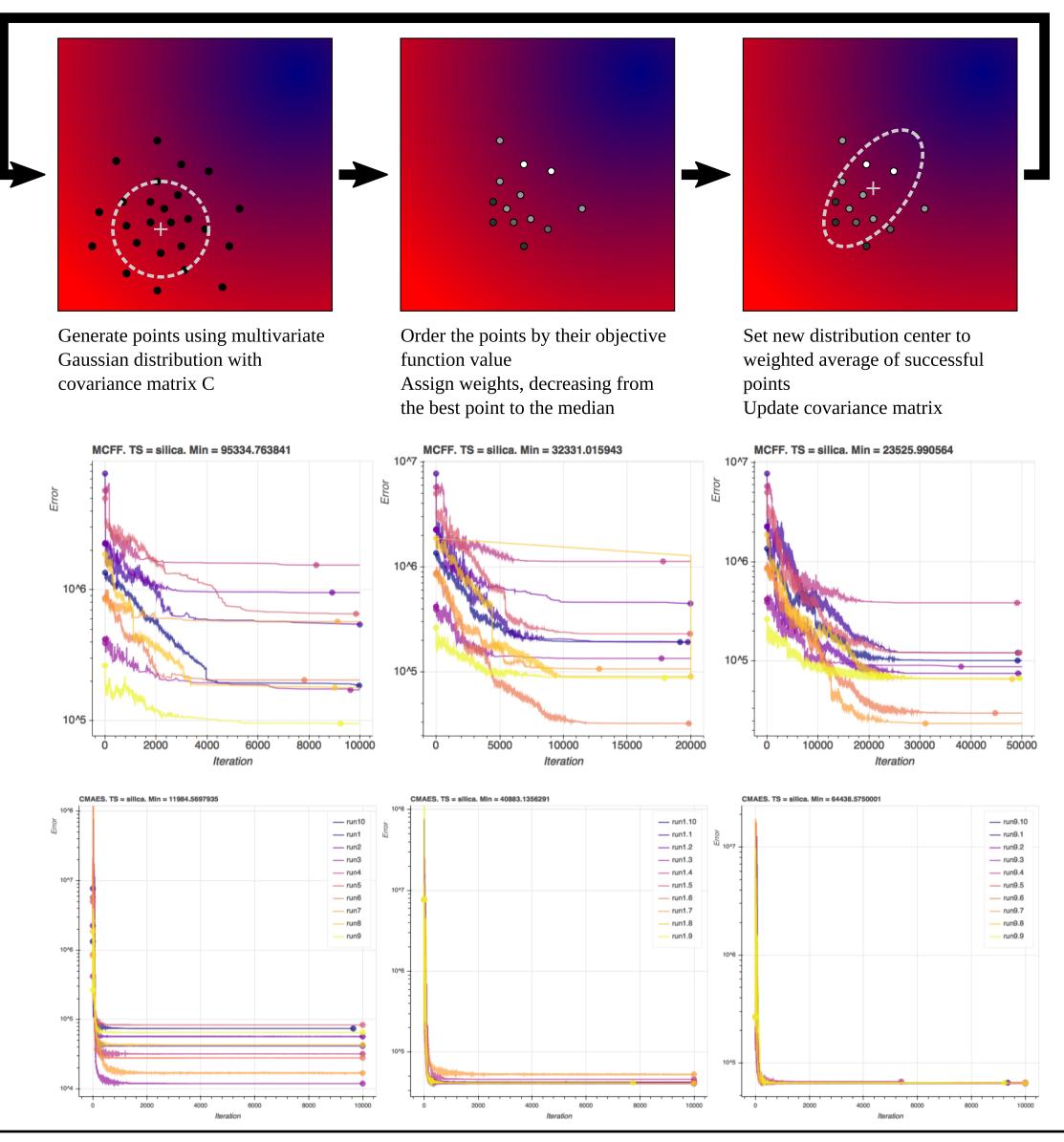

**MCFF** 

**CMA-ES** (Shchygol et al. arxiv)

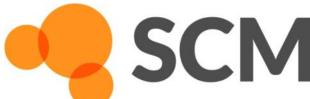

# ReaxFF: reparameterization

### Refine ReaxFF parameters for cross-linking polymers

- Follow the tutorial package to build your training set (trainset.in & geo)
  - Take care with adding the geometries into one file and editing the trainset
  - A lot of work, some scripting
- Add geometries
- Add conformers, trajectories
- Add bond scans
- Run CMA-ES optimization
- Test errors, cross-validate
- Try to further refine
- See also: Co training set
  - Relative crystal energies
  - Equation of State, elastic tensor
  - Cohesive energy
  - Defect, adsorption energy
  - Surface energies

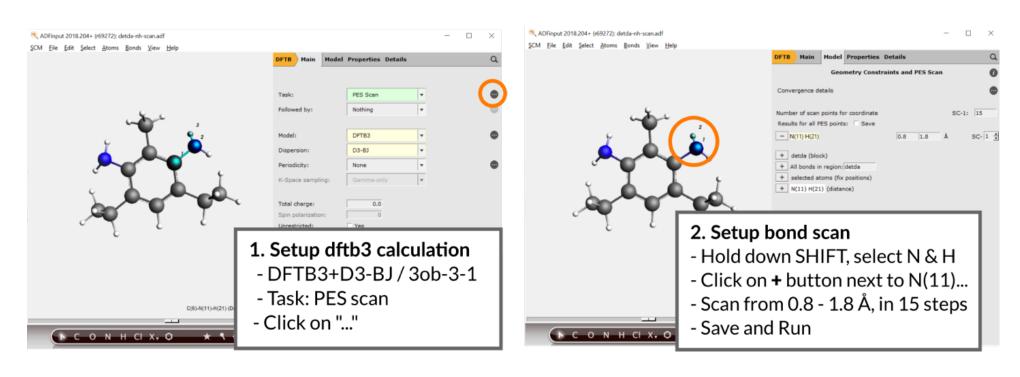

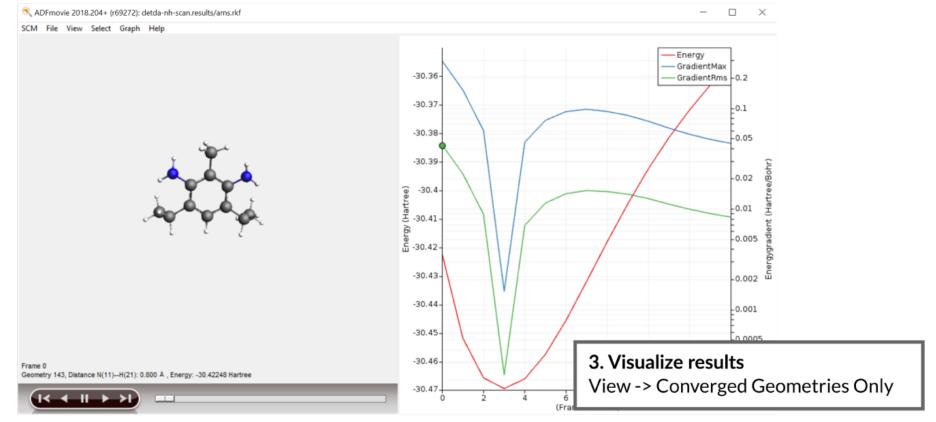

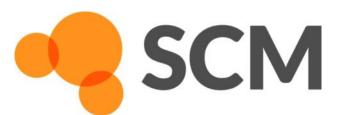

# Some notes on (Windows) scripting

Use help -> command-line and type sh to go to a Windows shell with ADF environment variables set.

```
C:A.
C:\ADF DATA\CMA-ES-FIT\xyz>set ADFHOME=C:/ADF2018.105/
C:\ADF DATA\CMA-ES-FIT\xyz>set ADFHOME =C:\ADF2018.105\
C:\ADF DATA\CMA-ES-FIT\xyz>set ADFBIN=C:/ADF2018.105//bin
C:\ADF DATA\CMA-ES-FIT\xyz>set ADFRESOURCES=C:/ADF2018.105//atomicdata
C:\ADF DATA\CMA-ES-FIT\xyz>set PATH=C:\ADF2018.105\\msys\usr\bin;C:\ADF2018.105\\msys\bin;C:\ADF2018.105\\bin;C:\ADF2018
.105\\bin\tcltk\bin;C:\ADF2018.105\\bin\intelmpi\bin;C:\ADF2018.105\\bin\Putty;C:\ADF2018.105\msys\usr\bin;C:\ADF2018.10
5\bin\intelmpi\bin;C:\ADF2018.105\bin\Putty;C:\ADF2018.105\bin\TclTk\bin;C:\ADF2018.105\bin\openbabel;C:\ADF2018.105\bin
C:\windows\system32;C:\windows;C:\windows\System32\Wbem;C:\windows\System32\WindowsPowerShell\v1.0\;C:\windows\System32;
\OpenSSH\;C:\Program Files (x86)\Intel\Intel(R) Management Engine Components\DAL;C:\Program Files\Intel\Intel(R) Managem
ent Engine Components\DAL;C:\Program Files (x86)\Intel\Intel(R) Management Engine Components\IPT;C:\Program Files\Intel\
Intel(R) Management Engine Components\IPT;C:\Program Files\Intel\WiFi\bin\;C:\Program Files\Common Files\Intel\WirelessC
ommon\;C:\Users\Fedor\AppData\Local\Microsoft\WindowsApps;
C:\ADF_DATA\CMA-ES-FIT\xyz>cmd
Microsoft Windows [Version 10.0.17134.345]
(c) 2018 Microsoft Corporation. Alle rechten voorbehouden.
C:\ADF_DATA\CMA-ES-FIT\xyz>sh
sh-4.3$
```

We now have a basic shell in which can do so some scripting Functions we will use a lot: cat, ls, pwd, various commands inside \$ADFBIN

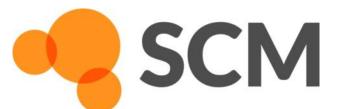

# Some scripting examples

cat dog output contents of the file named dog to the screen

cat file > file2 output contents of file to a new file, file2

cat file2 >> file3 output file2 and append to file3

cat \*.bgf > geo output all files ending in .bgf to a new geo file

cat geo >> ../geo output geo to the file geo in the directory below

show in which directory we are pwd

go one directory up to dog.results cd dog.results

cd .. go one directory down

go to the directory you were in before cd -

show which files are in this directory S

show files in directory with more details, order to time ls -ltra

# Some other useful shell tips

arrow up / down scroll through previous commands the directory below

for; do; done Loop. Example:

for i in 1 2 3; do cat \$i/geo >> geo; done

(append 1/geo 2/geo and 3/geo to geo)

!? reuse last argument. Example:

Is geo

cp !\$ geo.1 (== cp geo geo.1)

<TAB> Autocomplete. Example: you want to copy trainset.in

cp tr<TAB> will search for all files here starting with 'tr'

if only 1: it completes to that, otherwise prints a list

# Acknowledgements

The workshop materials were prepared with the aid of EU funding:

The project has received funding from the European Union's Horizon 2020 research and innovation programme under grant agreement No 764810 (S4CE).

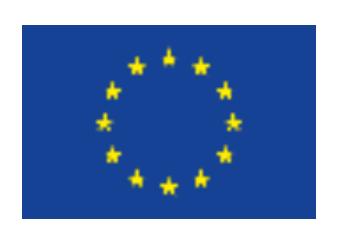

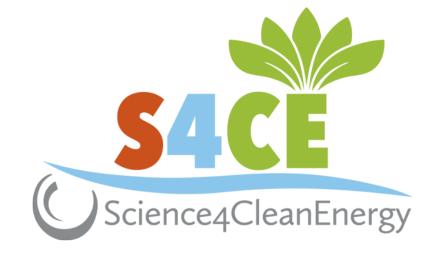